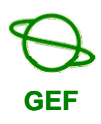

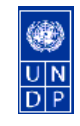

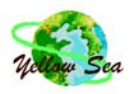

#### **UNDP/GEF PROJECT ENTITLED "REDUCING ENVIRONMENTAL STRESS IN THE YELLOW SEA LARGE MARINE ECOSYSTEM"**

UNDP/GEF/YS/RWG-I.3/7 Date: 24 August 2006 English only

**Third Meeting of the Regional Working Group for the Investment Component**  *Dalian, China, 9-12 September 2006*

### **Final Report on Developments of the Regional GIS and Meta Databases**

Based on the approval given by the Project Steering Committee (PSC), the regional GIS and meta databases were established in the China-Korea Joint Ocean Research Center (CKJORC) which is located in Qingdao, China. The databases will help in storing, retrieving, analysing, and presenting the data effectively, which are collected by the RWGs and other contractors. The mirror sites of the databases will be located in R. Korea and PMO.

It should be noted that the co-ordination and co-operation with existing databases are crucial for the Project databases to be more useful and sustainable. Therefore, such co-operative structure has to be established and strengthened.

CKJORC was contracted to develop the databases from April to August 2006, due to unexpected delay. The draft final report was prepared and included in this meeting document. During the 3<sup>rd</sup> RWG-I Meeting, CKJORC will explain the established databases. highlighting the specifications and functions as well as the operation and maintenance of the databases.

After reviewing the reports and presentations, participants will discuss the information presented and suggest recommendations to improve the operation of and access to the databases, and to facilitate possible co-operation and co-ordination with other data centres and networks. Participants will also review the data requirements for socioeconomic data, which were identified by the other RWGs, as the RWG-I agreed during its  $2^{nd}$  meeting.

For easy understanding of the process to establish the GIS and meta databases, some background information is provided here for easy reference to the participants.

### **Background of Regional GIS and Meta Databases Development**

- The project document decided to establish a regional GIS database and meta database within framework of the project.
- PMO prepared a draft proposal on this matter and submitted to the first meeting of the RWG-I (Yantai, China 17-20 May 2005), with emphases in regional co-ordination of the efforts of the existing data centres, data exchange systems and databases.
- RWG-I considered the proposal and felt it is necessary to establish GIS and meta databases for the project. During the meeting the FIO proposed to host the database in First Institute of Oceanography (FIO), but the meeting did not reach an agreement on this matter.
- This issue was submitted to the 1<sup>st</sup> meeting of the RSTP (Dalian, China, 4-6 July 2005) for further consideration. It was proposed that the databases could be established in the China-Korea Joint Ocean Research Center (CKJORC), with technical and logistic supports from FIO. The meeting agreed in principle, and requested the CKJORC to prepare a proposal.
- The Project Manager visited CKJORC on 19 October 2005, and prepared, together with Director of the centre, and technical staff of FIO, the proposal to develop the GIS & meta databases. In the proposal, the necessary software (ArcGIS) will be provided by the project budget.
- At the second meeting of RWG-I (Jeju, Korea, 14-17 November 2005), it was announced by a member of the RWG-I (officially nominated) that FIO will provide software (ArcGIS) to show its support to the project activities.
- The second meeting of the RSTP (Kunming, China, 15-17 December 2005) discussed this matter again, and agreed to locate the GIS & meta databases in CKJORC, with the condition the software will be provided by FIO. In the same meeting, it was agreed that a mirror site should be set up in Korea.
- With clarification of a misunderstanding on the software, CKJORC was contracted to develop the GIS and meta databases and to prepare the final report with information, including specifications of the databases, operation and maintenance of the databases, and recommendations for sustainable use of the databases.

# **YSLME GIS Database System Final Report**

submitted to

**Yellow Sea Large Marine Ecosystem Project Management Office** 

**(YSLME PMO)** 

by

**China-Korea Joint Ocean Research Centre (CKJORC)** 

# **CONTENTS**

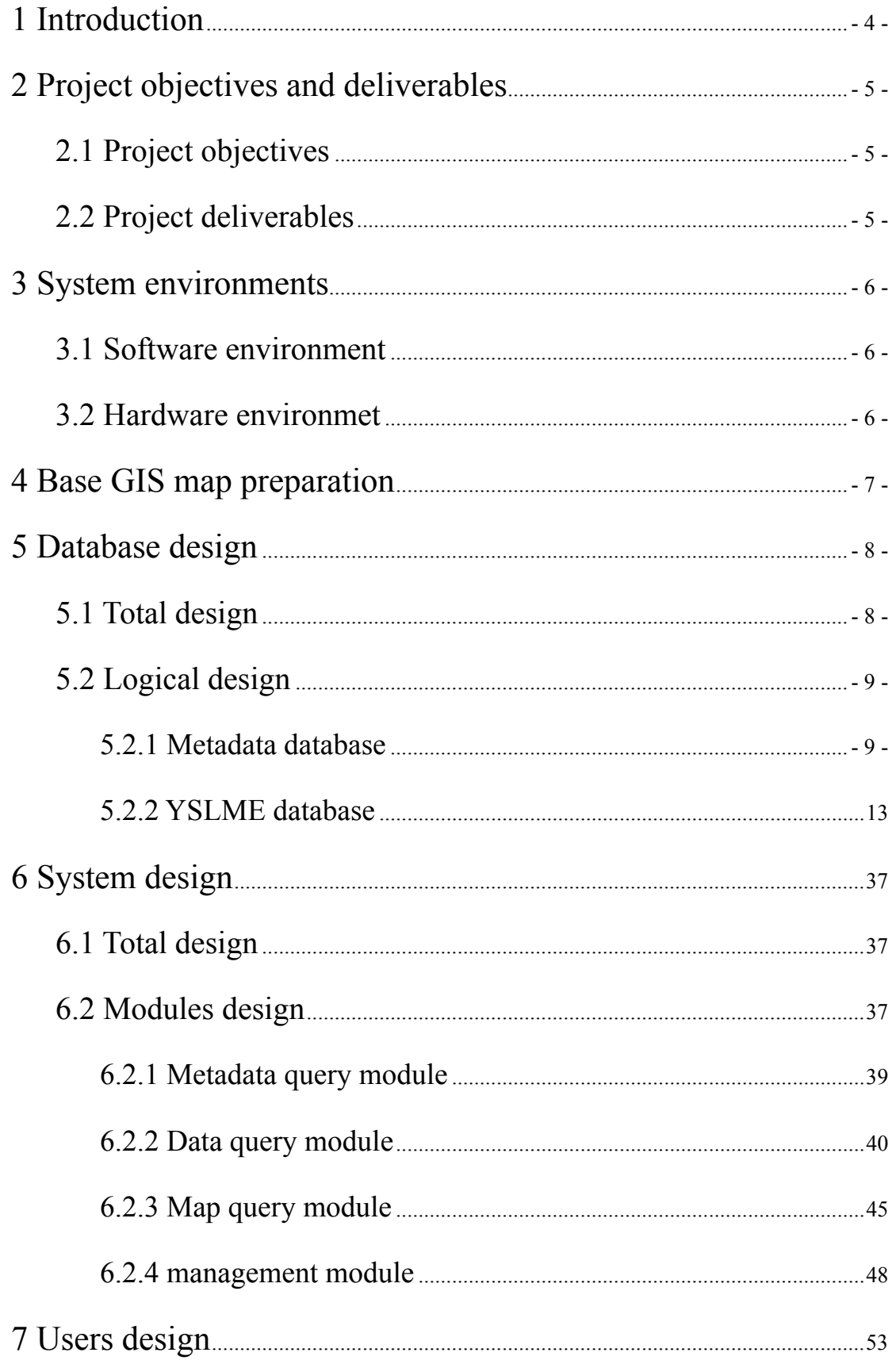

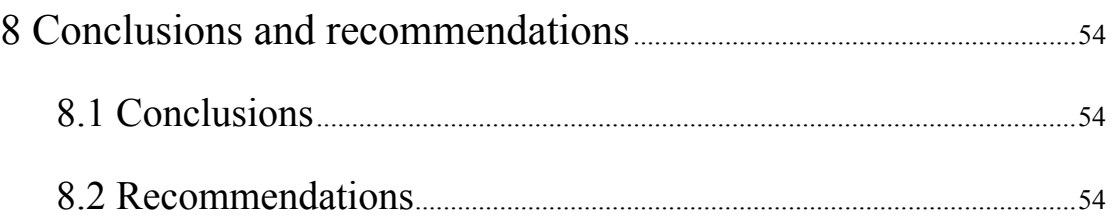

### <span id="page-5-0"></span>**1 Introduction**

YSLME GIS database system is sponsored by the UNDP/GEF project *Reducing Environmental Stress in the Yellow Sea Larger Marine Ecosystem* Project Management Office (YSLME PMO). The system is charged by the China-Korea Joint Research Centre (CKJRC) to establishing and maintaining the databases for the YSLME project and technically supported by the First Institute of Oceanography.

This system takes advantage of spatial information technology to input, manage and display the multi-source and heterogeneous information from the YSLME project. By the rapid and effective data sharing services, users could conveniently search, browse and download the target information. The system will promote international scientific research on the regional ecosystem environment in the Yellow Sea and further make the supervision, regulation and development of the Yellow Sea more reasonable and effective.

Since the contract of "YSLME GIS Database System" was signed, the project has been implemented according to the schedule. Based on the help from the YSLME PMO and frequent communication with scientists, the project group made clear and detail user requirements. And the system was designed and developed by the guidance of requirement analysis. Now, the system has been finished and can provide data share services such as metadata query, data query and map-based query about the information of YSLME project for public by Internet.

The following sections provide detail statement of the project.

# <span id="page-6-0"></span>**2 Project objectives and deliverables**

# **2.1 Project objectives**

Due to the project requirements, the YSLME GIS database system is designed and developed based on the Microsoft SQL Server 2000 and Arc IMS 4.0 to provide powerful services of data management, query and display about both scientific data and spatial data.

- Make base GIS map for the system with  $1:250,000$  World Vector Shoreline (WVS), administrative boundary units and rivers;
- Collect, input and manage the attribute data generated by the project components including fisheries, biodiversity, ecosystem, pollution and other environmental data to serve the project components;
- Provide effective management, query and display capabilities of the YSLME project data based on a centralized Microsoft SQL Server database and ArcIMS web server.

# **2.2 Project deliverables**

- A digital base GIS map for the system with 1:250,000 World Vector Shoreline (WVS), administrative boundary units and rivers;
- A centralized database to manage the YSLME project data including fisheries, biodiversity, ecosystem, pollution and other environmental data;
- A metadata database for not only YSLME data but also world ocean scientific data to promote scientific information sharing and accessing;
- An ArcIMS-based Web server to provide powerful functions for dynamic and effective input, query and display of YSLME data in the database;
- A final report on the project and accompanying documentation for the database and GIS system.

# <span id="page-7-0"></span>**3 System environments**

According to the requirement analysis, the system environments are listed as follows.

### **3.1 Software environment**

**Server:** 

- Microsoft Windows 2000 Server (or above)
- Microsoft Internet Information Server 4.0 (or above)
- $\bullet$  ESRI ArcIMS 9.0
- Microsoft SOL Server 2000

### **Browser:**

- $\bullet$  Microsoft Windows 98 (or above)
- $\bullet$  Microsoft Internet Explorer 6.0(or above)

### **Develop environment:**

- Microsoft Windows 2000 Professional
- $\bullet$  ESRI ArcIMS 9.0
- Microsoft SQL Server 2000
- $\bullet$  Microsoft visual studio .NET 2003

### **3.2 Hardware environmet**

### **Server:**

- Two or multi- CPU
- 2GB or multi- memory
- RAID-5 disk ray
- $\bullet$  UPS
- Two or multi- fans in computer
- Tape recorder or CD/DVD writer
- $\bullet$  100m/1000m network interface

# <span id="page-8-0"></span>**4 Base GIS map preparation**

According to the requirement, the system should provide data browsing services based on the digital map with shoreline and surrounding administrative districts of the Yellow Sea. To prepare the digital map, we downloaded and calibrated the WVS (World Vector Shoreline) data (WGS 84) of the Yellow Sea with scale of 1: 250,000 from Internet and collected the administrative units and rivers datasets from FIO and YSLME PMO respectively. The base GIS map for the system has been finalized now and the data sets of the base map are in ESRI shapefile format (Fig.1).

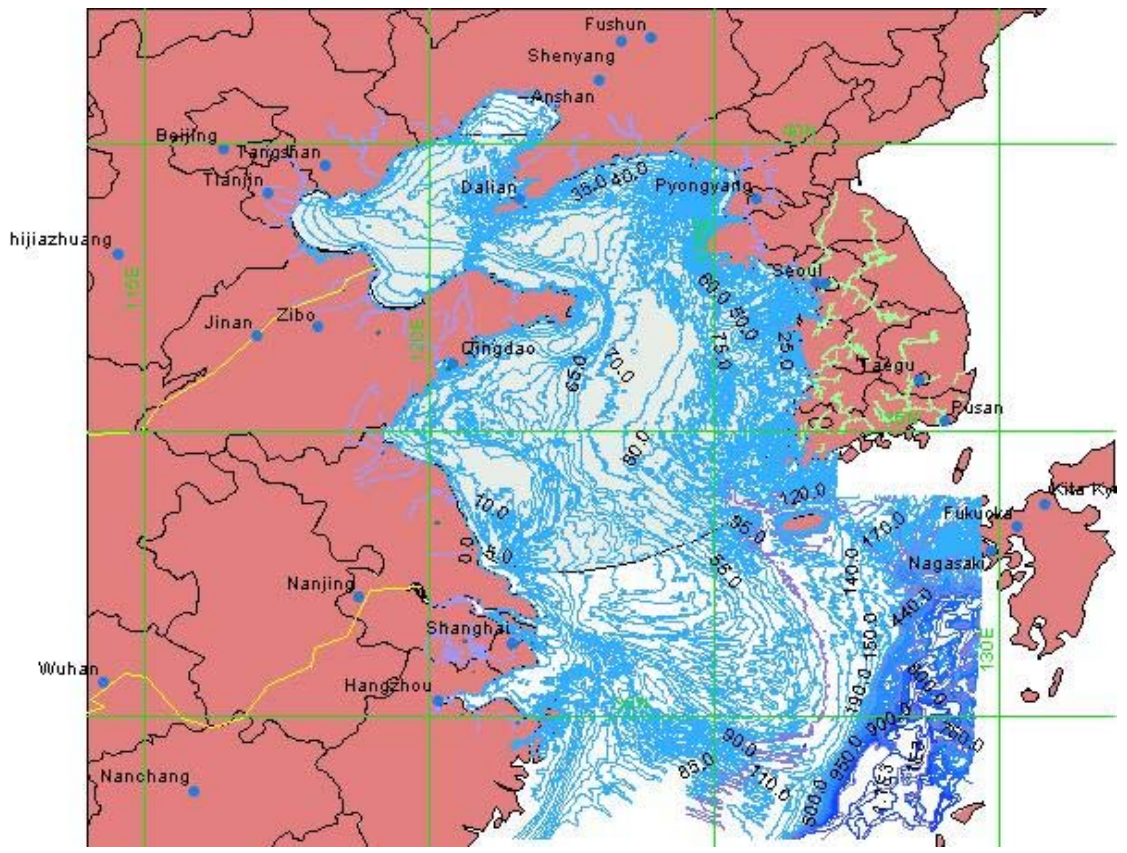

Fig.1 Digital map of YSLME GIS Database System

The data sets of and are in ESRI shapefile format. The features include cities, coastline, isobath, Korean rivers, Chinese rivers, landform borderline, landform contour, latitude & longitude grid, national boundary, traffic, water system, WVS and Yellow Sea area.

## <span id="page-9-0"></span>**5 Database design**

### **5.1 Total design**

The project database was designed and constructed based on the Microsoft SQL Server 2000 database management system and it consists of metadata database and YSLME database (Fig.2).

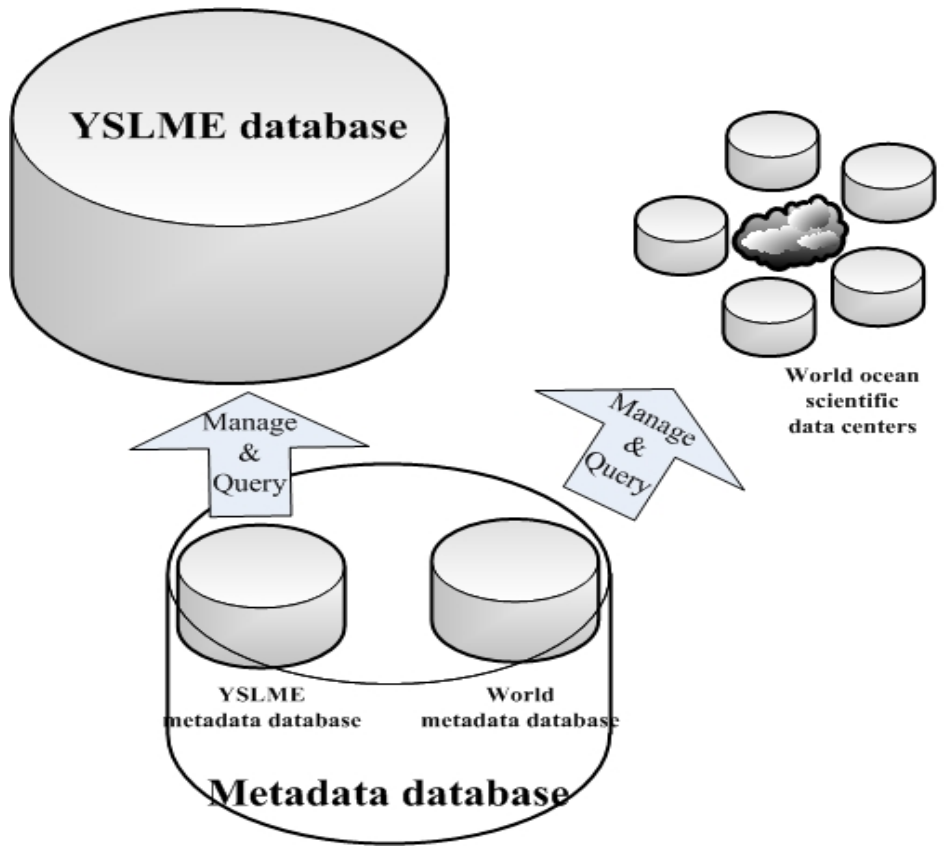

Fig.2 YSLME database architecture

The metadata database was designed based on the international standards such as FGDC, NASA GCMD DIF, ISO 19115 Metadata Standard, ANZLIC Metadata and so on. According to the requirement, it includes YSLME metadata database and World metadata database. YSLME metadata database describes the datasets in the YSLME database to make YSLME scientists share the project data more effectively. World metadata database integrates the information of world ocean scientific data centers, which can make easy access of world ocean scientific data and promote the international scientific data share and exchange.

The YSLME database is designed for the data generated from the YSLME

<span id="page-10-0"></span>project components such as fisheries, biodiversity, ecosystem, pollution and so on. The YSLME data are stored in the database by different kinds according to the project components to make the project data management and share more effectively.

# **5.2 Logical design**

The logical design of database is to analyze and design the relationships and structures of the YSLME data. The following part will introduce the relationships and structures of the YSLME data by E-R diagrams and structure tables by different data types.

# **5.2.1 Metadata database**

### **(1) YSLME metadata database**

As described above, the YSLME metadata database is mainly used to manage the datasets of the YSLME database and make data access more conveniently and rapidly. It records the basic information, spatial information, quality information and storage location of the YSLME datasets. The logical structures of the YSLME metadata database are listed as follows.

| <b>No</b>        | Column Name   | Type    | width          | PKey | <b>NULL</b> | Remarks |
|------------------|---------------|---------|----------------|------|-------------|---------|
| 1                | MetadataID    | int     | $\overline{4}$ | Y    | N           |         |
| $\overline{2}$   | DatasetID     | varchar | 80             |      | ${\rm N}$   |         |
| 3                | DatasetCNName | varchar | 200            |      |             |         |
| $\overline{4}$   | CNNameAb      | varchar | 200            |      |             |         |
| 5                | DatasetENName | varchar | 200            |      |             |         |
| 6                | ENNameAb      | varchar | 200            |      |             |         |
| $\overline{7}$   | Abstracts     | varchar | 200            |      |             |         |
| $8\,$            | Country       | varchar | 60             |      | N           |         |
| $\boldsymbol{9}$ | PubDate       | varchar | 8              |      |             |         |
| $10\,$           | Language      | varchar | 200            |      |             |         |
| 11               | Specialty     | varchar | 200            |      |             |         |
| 12               | Contents      | varchar | 2000           |      |             |         |
| 13               | Keywords      | varchar | 200            |      |             |         |
| 14               | Objectives    | varchar | 2000           |      |             |         |
| 15               | StartTime     | varchar | 8              |      |             |         |
| 16               | EndTime       | varchar | 8              |      |             |         |
| 17               | Marine        | varchar | 200            |      |             |         |
| 18               | LongWest      | decimal | 9.6            |      |             |         |
| 19               | LongEast      | decimal | 9.6            |      |             |         |
| 20               | LatSouth      | decimal | 9.6            |      |             |         |
| 21               | LatNorth      | decimal | 9.6            |      |             |         |

**YSLME metadata table** 

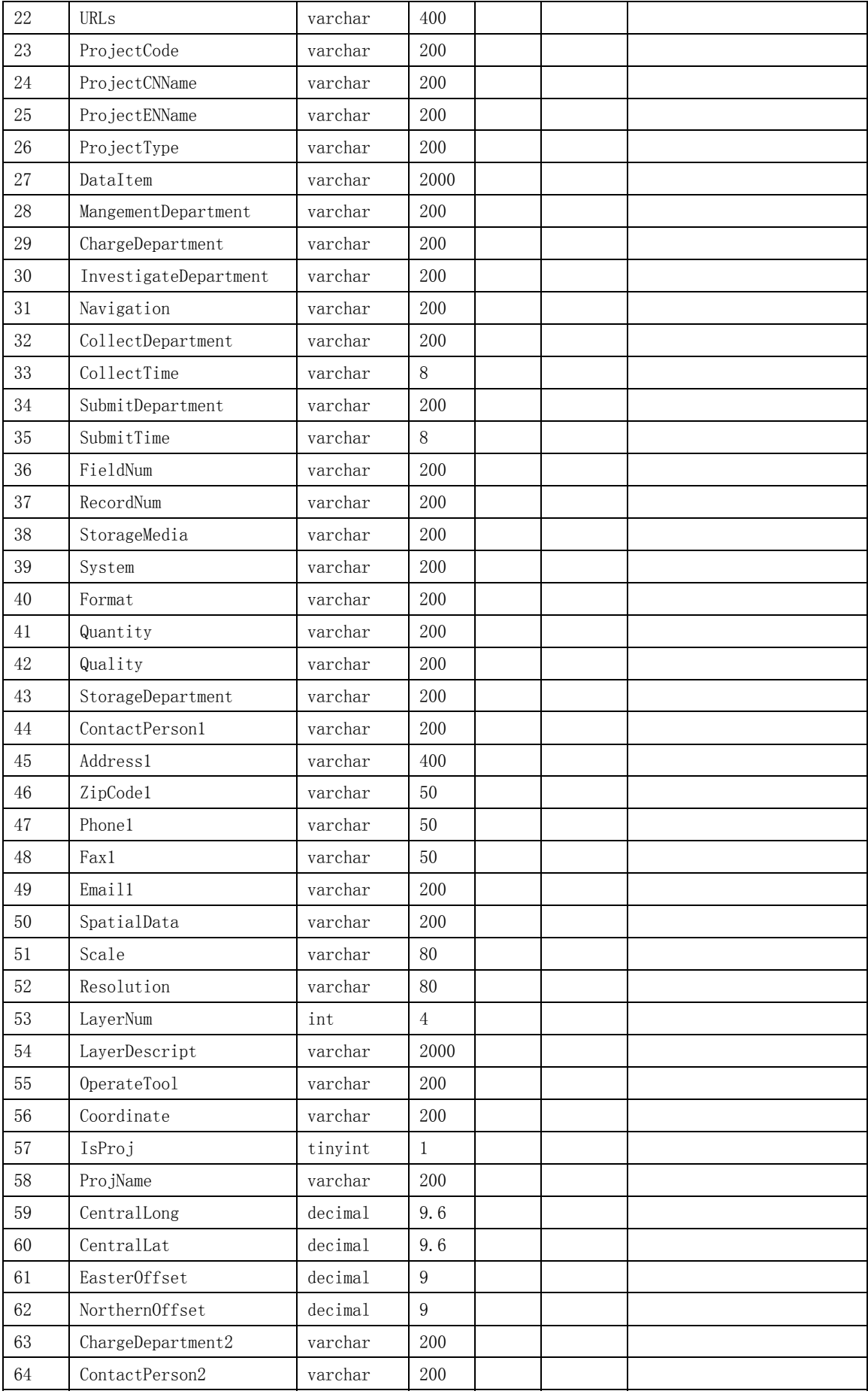

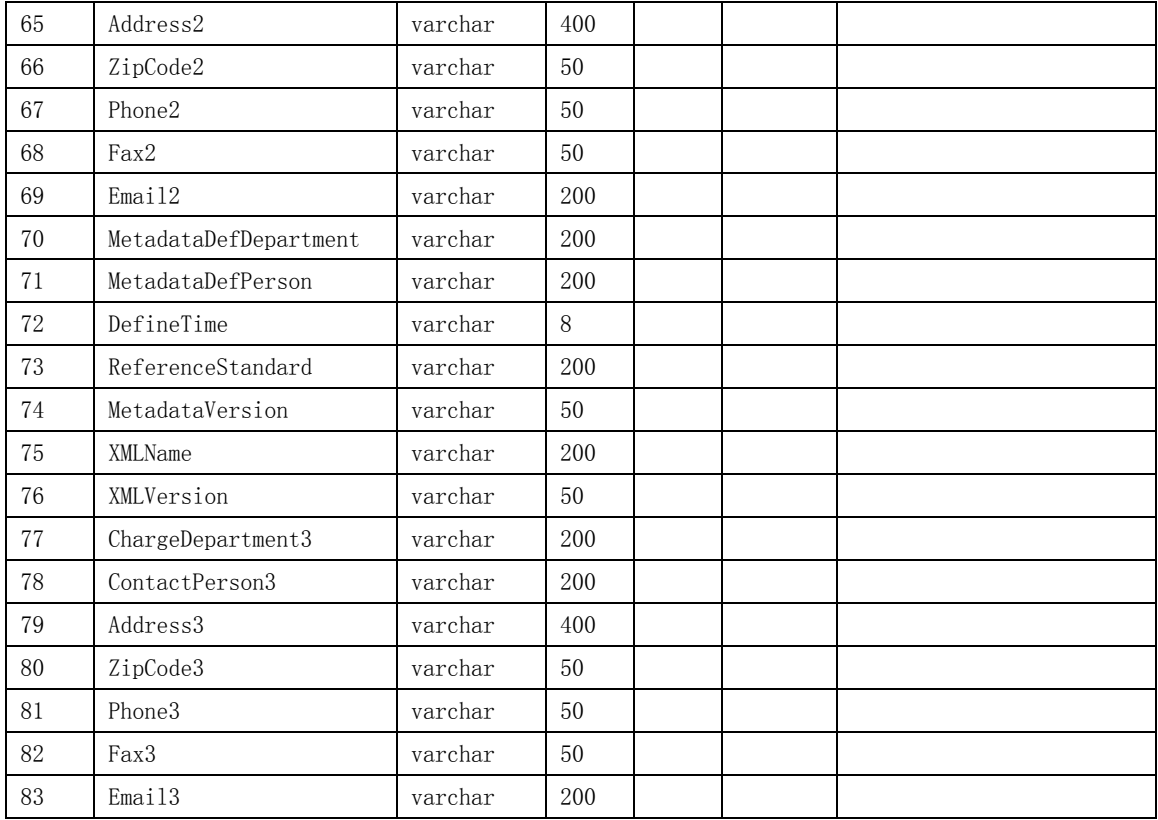

### **(2) World metadata database**

As described above, world metadata database is mainly used to make an integration of world ocean scientific data centers for convenient and rapid data share. It also records the basic information, spatial information, quality information and storage location.

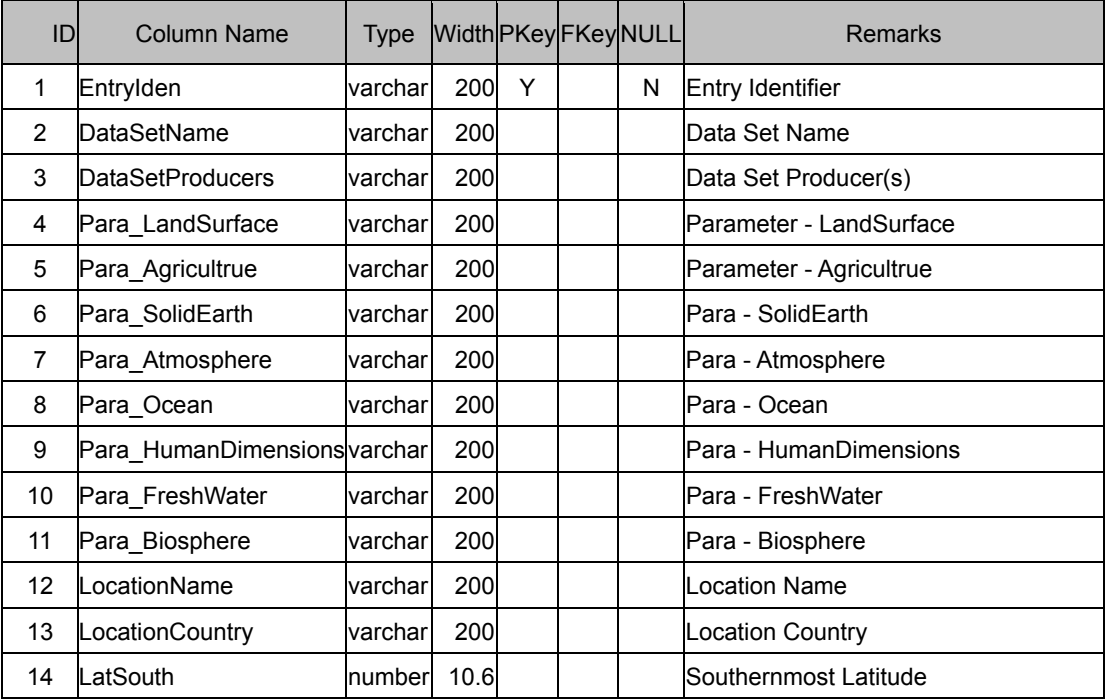

#### **World metadata table**

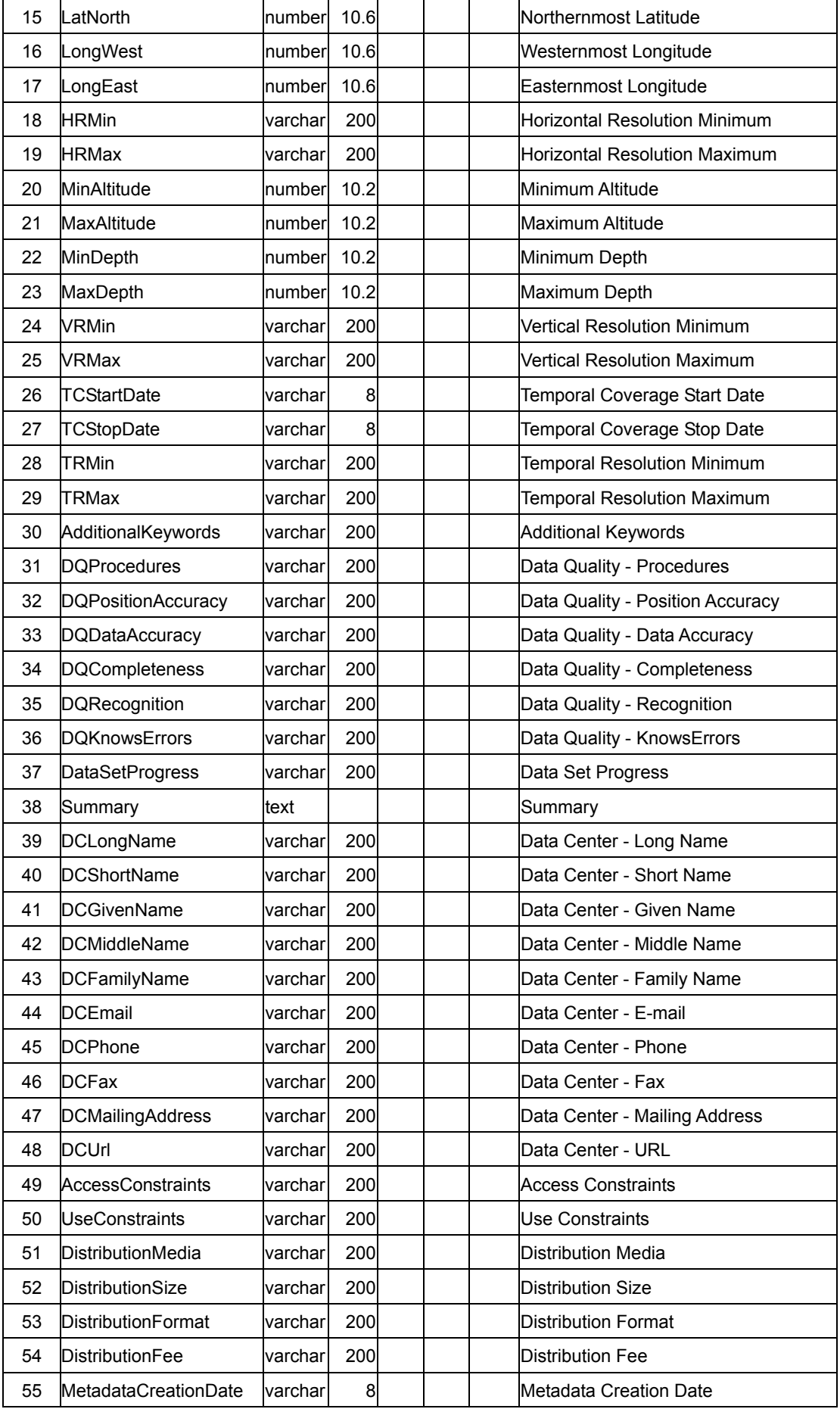

<span id="page-14-0"></span>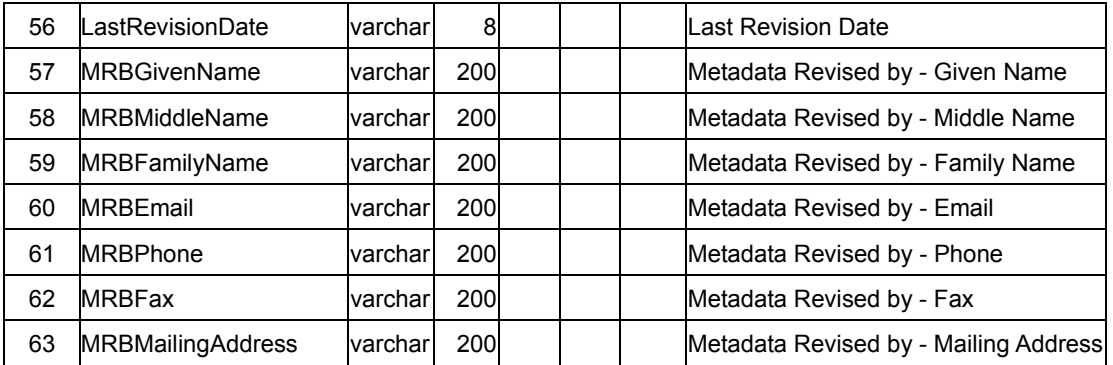

### **5.2.2 YSLME database**

YSLME project includes fisheries, biodiversity, ecosystem, pollution and other environmental components, so we design and organize the YSLME data according to different components. Next, the logical structures of each component data are described separately in different parts.

### **5.2.2.1 Biodiversity**

By managing and analyzing the biodiversity information, most of the subject data are related with the species or species group. So we design two basic tables, **Speciesgroups** and **Species**, with which other subject tables are related. The E-R diagram (Fig.3) shows the relationships between basic tables and subject tables and detail logical structures of the biodiversity data are listed following. At last, we design several views for convenient query and display of the datasets.

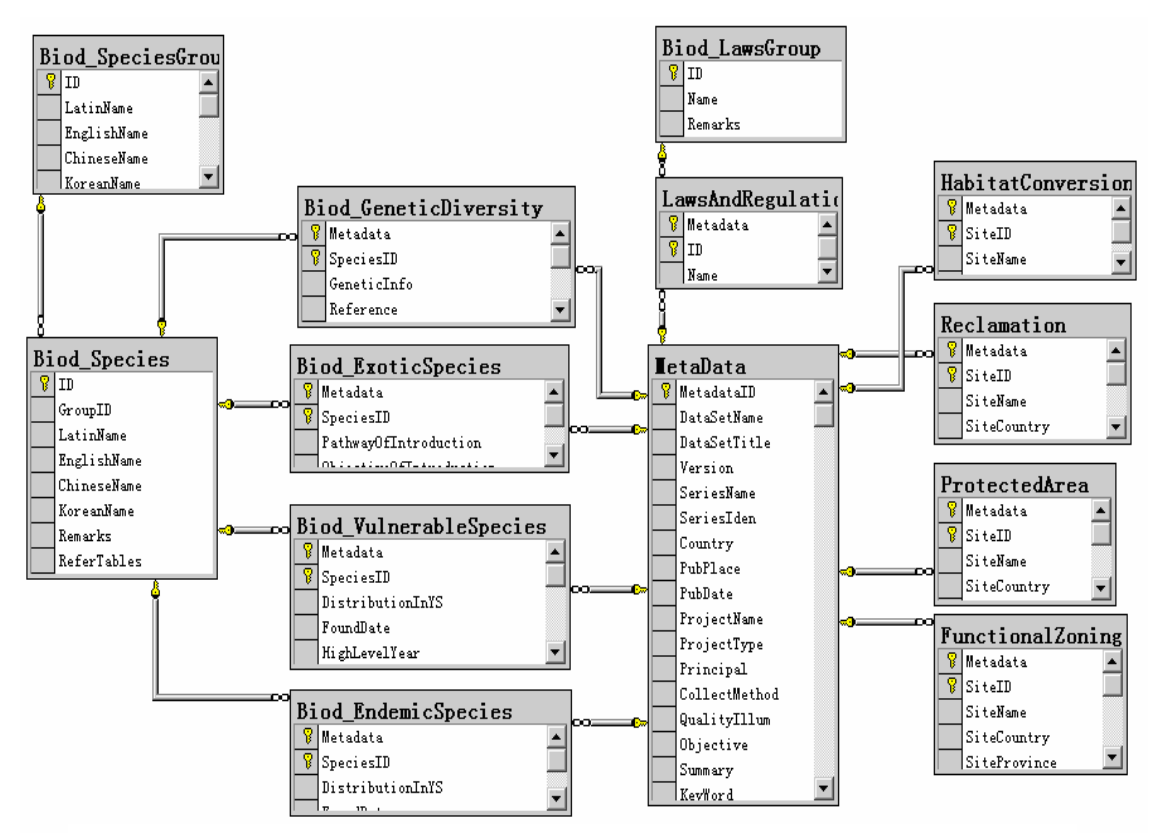

Fig.3 The E-R diagram of the biodiversity logical structure

#### **SpeciesGroups table**

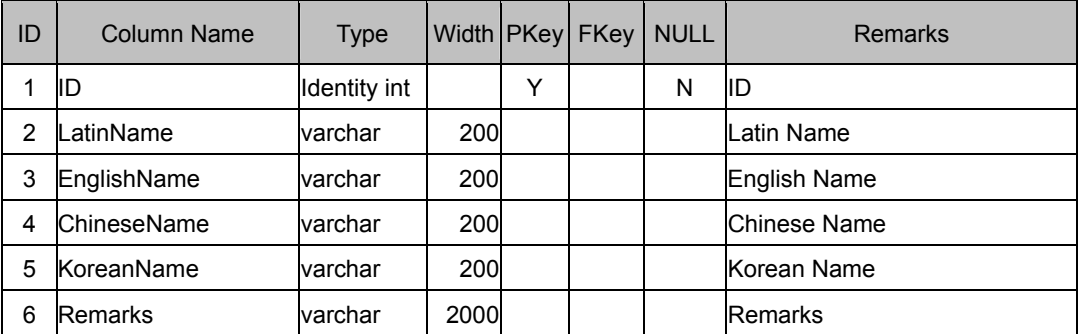

#### **Species table**

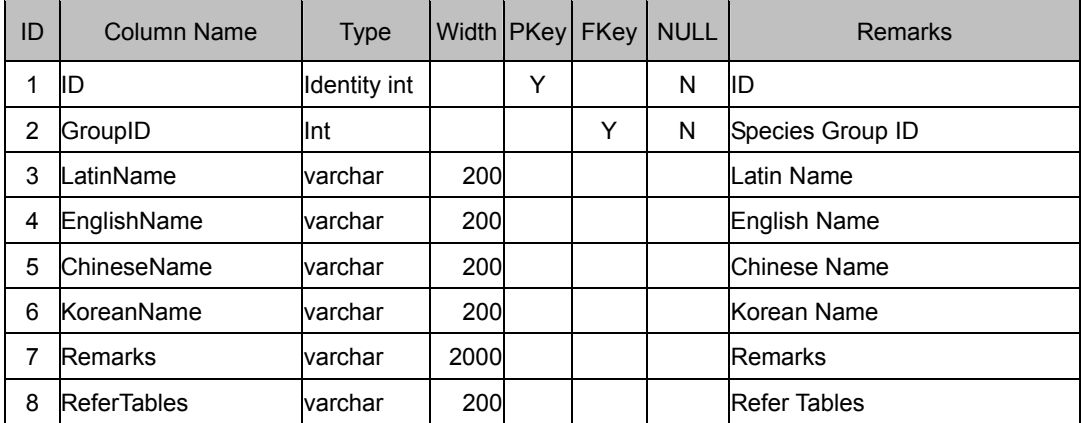

# **(2) Subject tables**

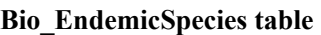

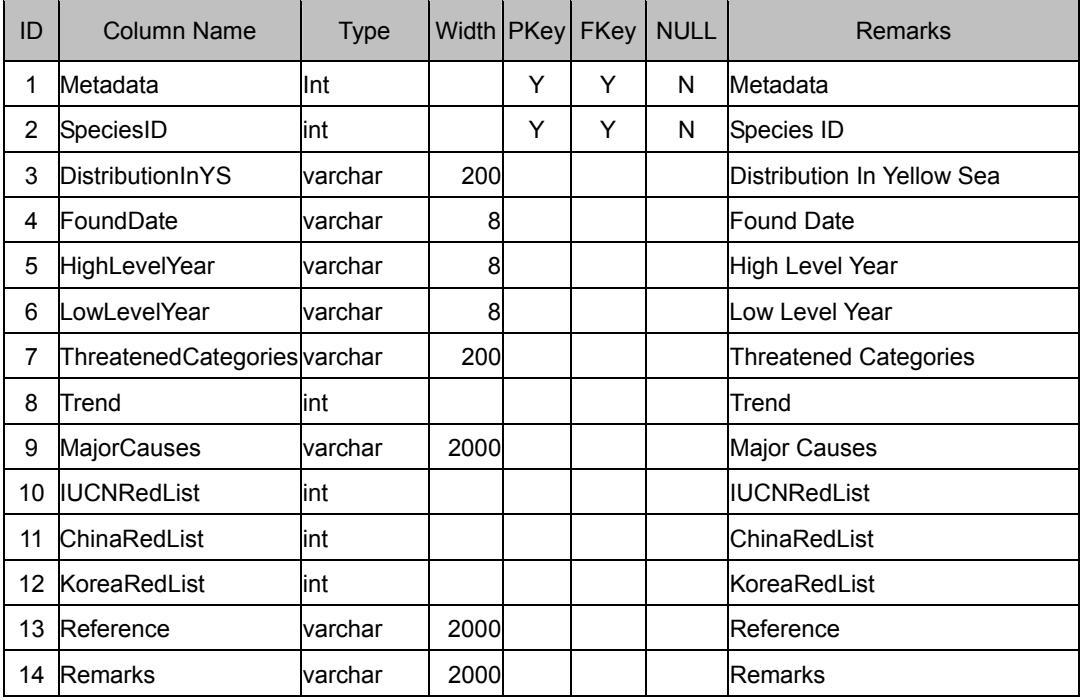

# **Bio\_ExoticSpecies table**

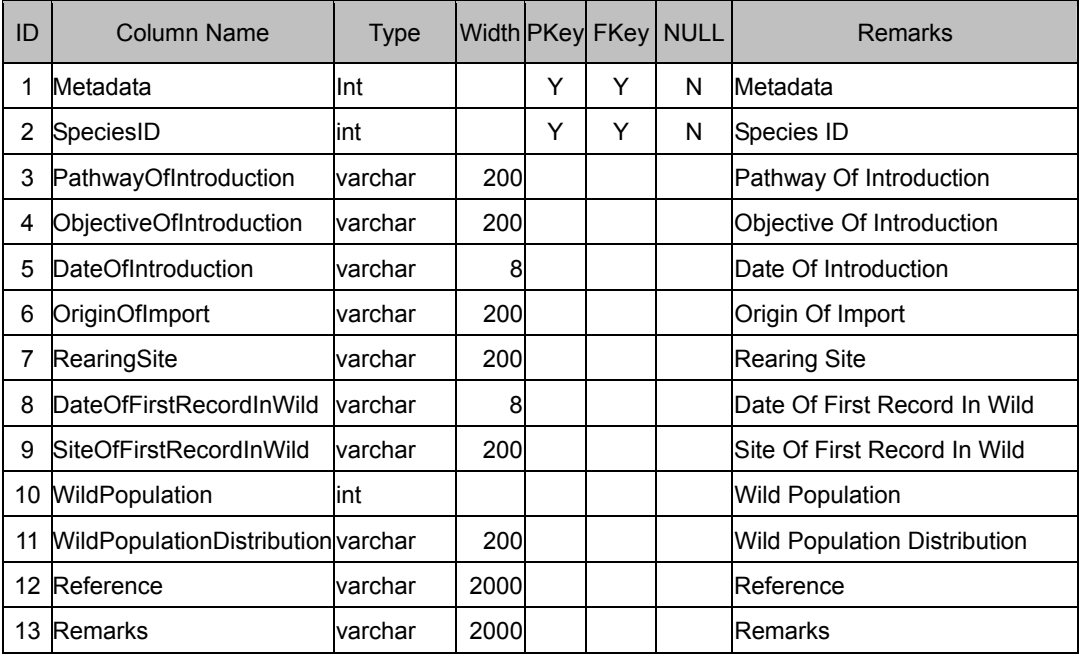

### **Bio\_GeneticSpecies table**

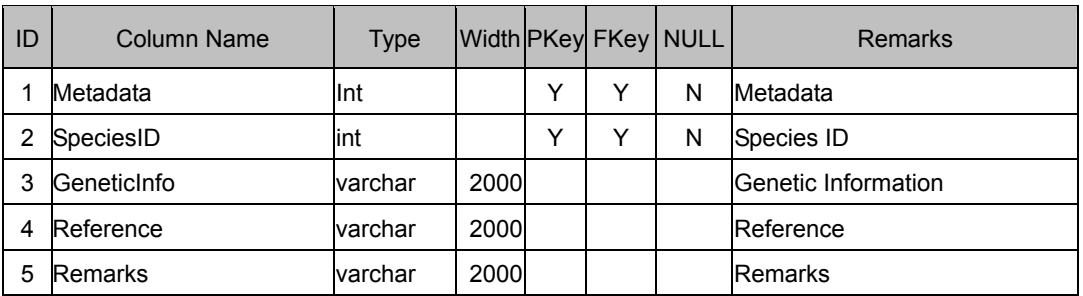

### **Bio\_VulnerableSpecies table**

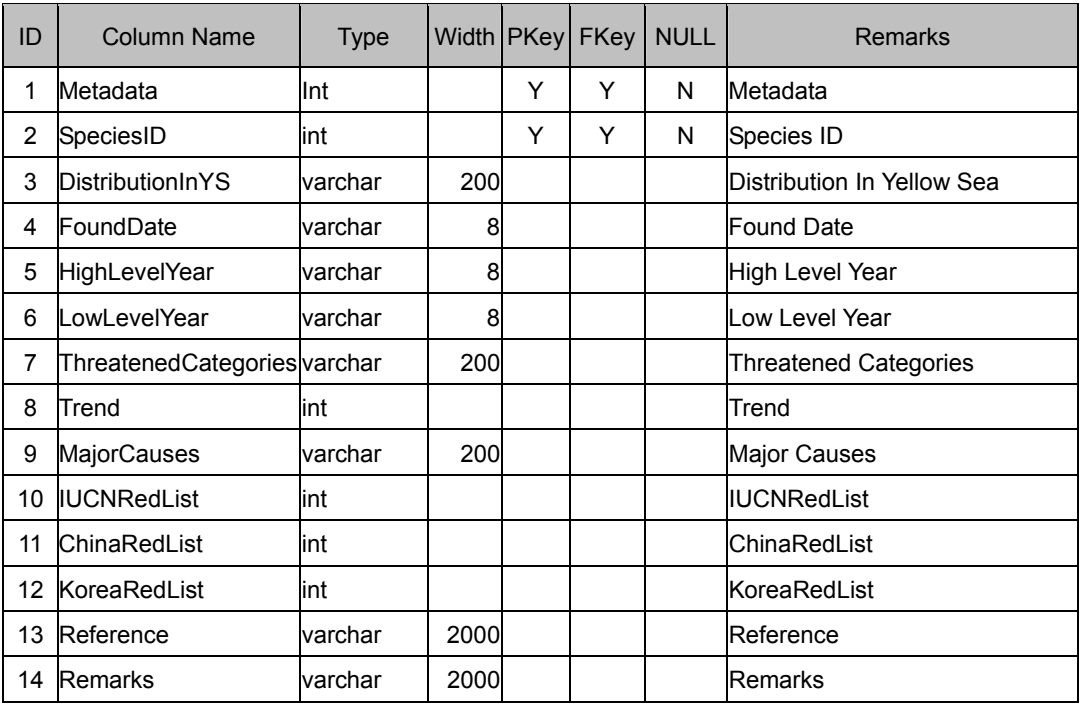

### **FunctionalZoning table**

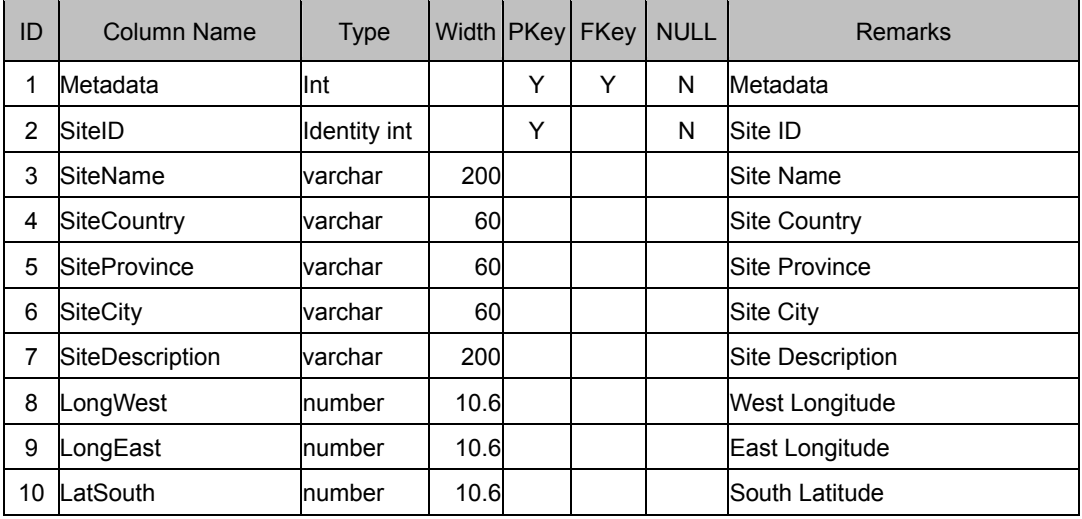

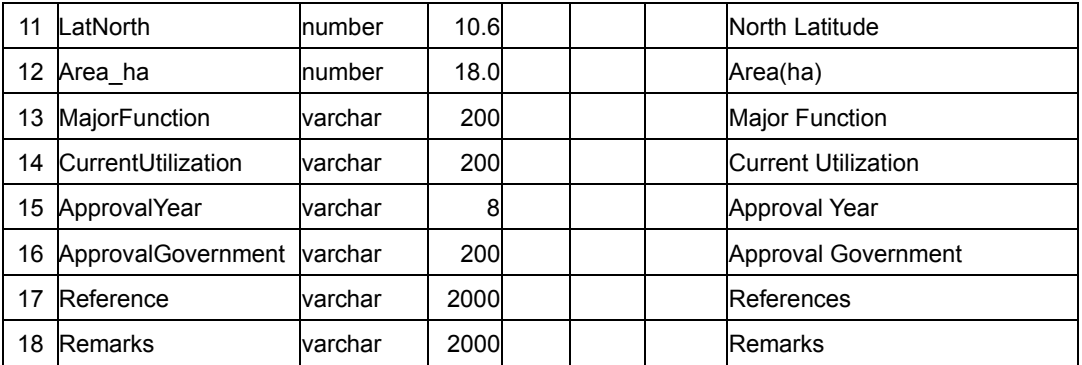

#### **HabitatConversion table**

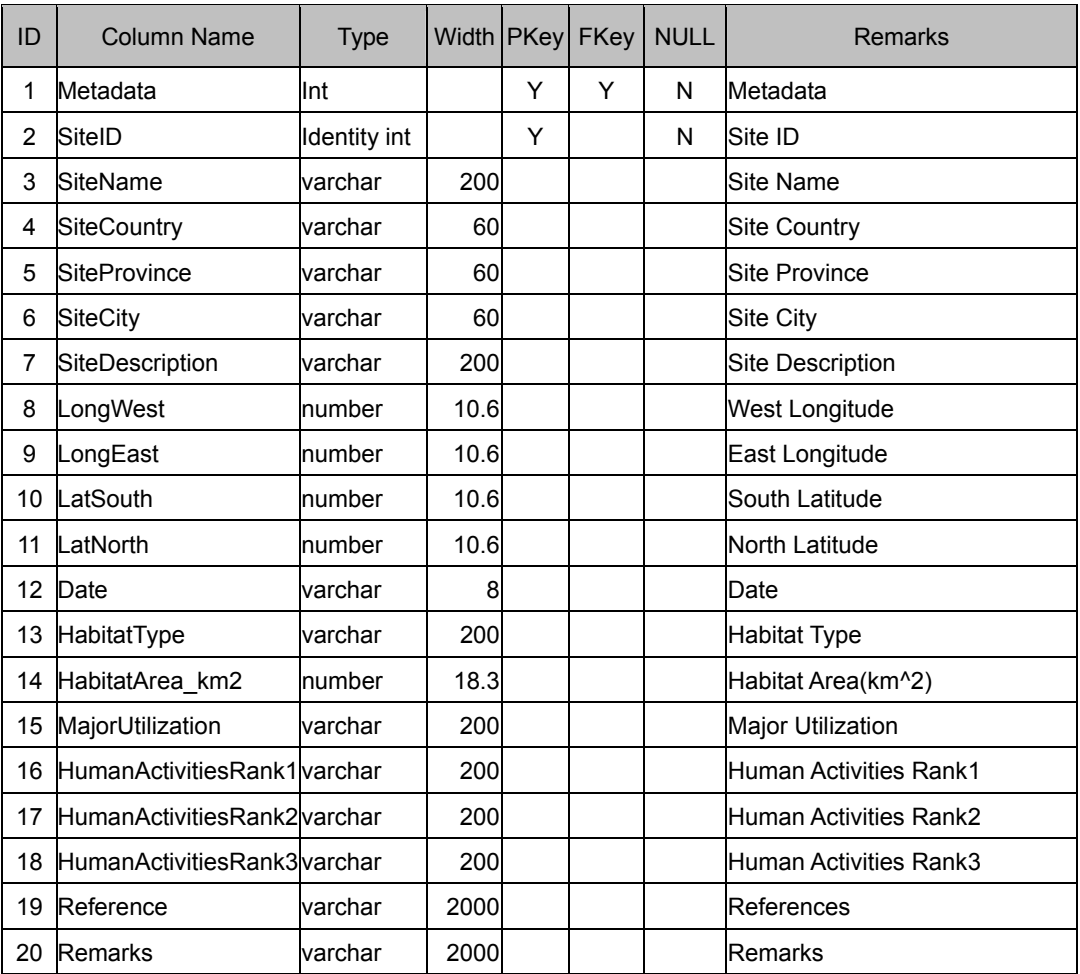

#### **ProtectedArea table**

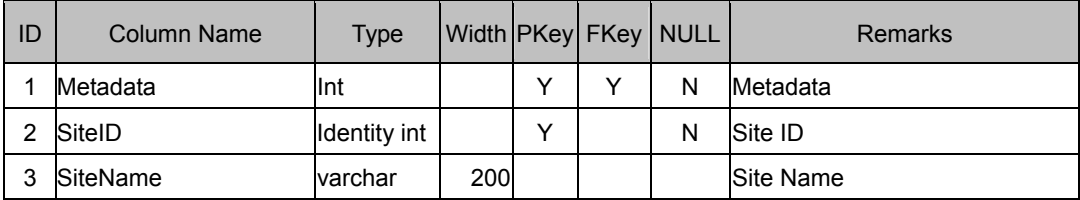

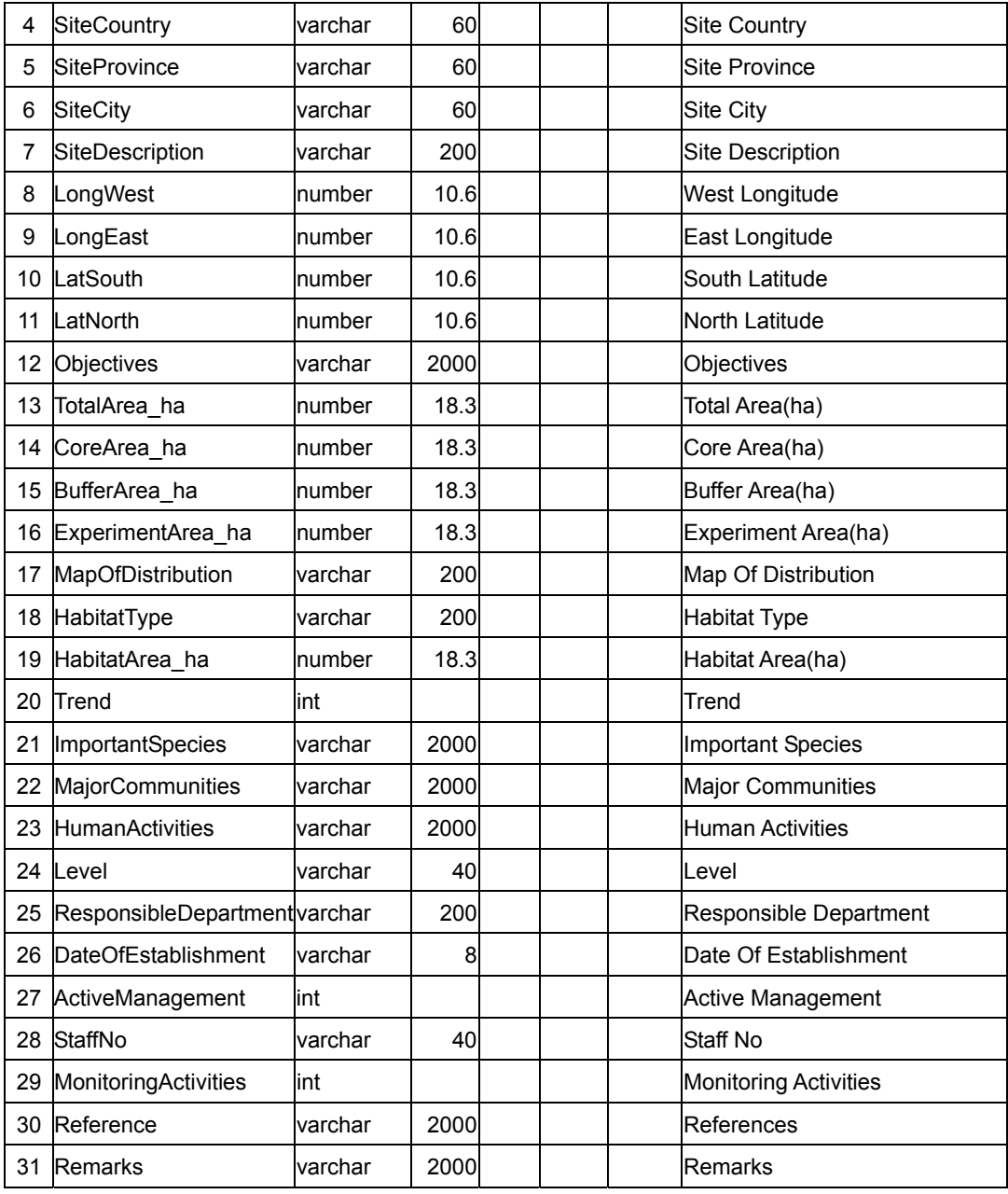

#### **Reclamation table**

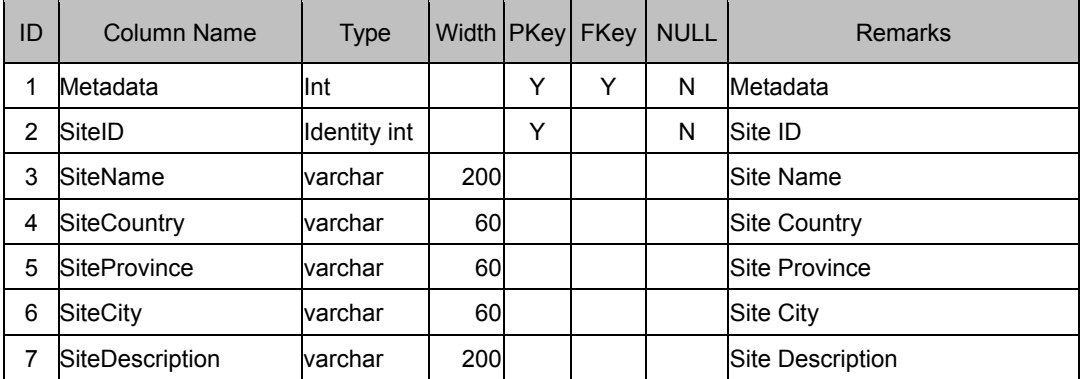

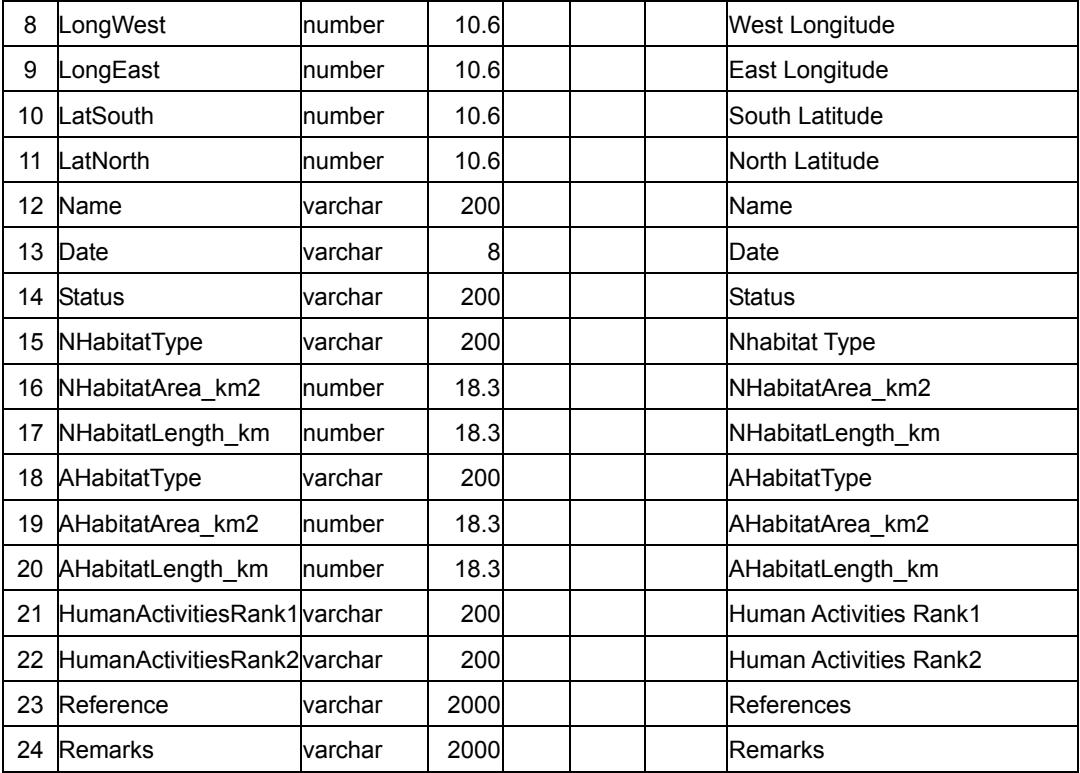

#### **LawsAndRegulations table**

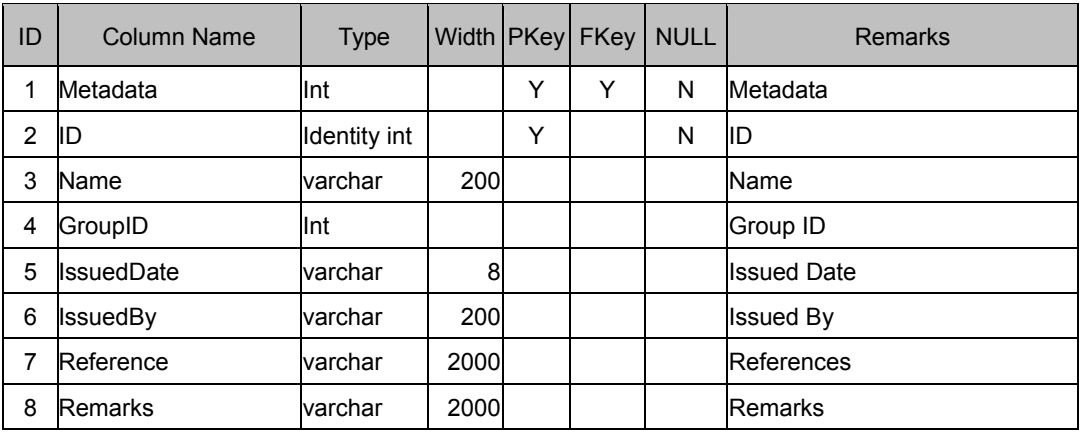

# **(3) Views**

### **EndemicSpecies:**

CREATE VIEW dbo.EndemicSpecies

AS

SELECT sg.EnglishName AS GroupName,

s.ID as SpeciesID,

s.LatinName,

s.EnglishName,

- s.ChineseName,
- s.KoreanName,

es.DistributionInYS, es.FoundDate, es.HighLevelYear, es.LowLevelYear, es.ThreatenedCategories, es.Trend, es.MajorCauses, es.IUCNRedList, es.ChinaRedList, es.KoreaRedList, es.Reference, es.Remarks, es.Metadata as Metadata FROM dbo.Biod\_EndemicSpecies es INNER JOIN dbo.Biod\_Species s INNER JOIN dbo.Biod\_SpeciesGroups sg ON s. GroupID = sg.ID ON es. SpeciesID =  $s$ .ID **ExoticSpecies:**  CREATE VIEW dbo.ExoticSpecies AS SELECT sg.EnglishName AS GroupName, s.ID as SpeciesID, s.LatinName, s.EnglishName, s.ChineseName, s.KoreanName, es.PathwayOfIntroduction, es.ObjectiveOfIntroduction, es.DateOfIntroduction, es.OriginOfImport, es.RearingSite, es.DateOfFirstRecordInWild, es.SiteOfFirstRecordInWild, es.WildPopulation, es.WildPopulationDistribution, es.Reference, es.Remarks, es.Metadata as Metadata FROM dbo.Biod\_ExoticSpecies es INNER JOIN dbo.Biod\_Species s INNER JOIN dbo.Biod\_SpeciesGroups sg ON  $s$ . GroupID =  $sg$ . ID ON  $es$ . SpeciesID =  $s$ . ID **GeneticDiversity:**  CREATE VIEW dbo.GeneticDiversity AS

SELECT sg.EnglishName AS GroupName, s.ID as SpeciesID, s.LatinName, s.EnglishName, s.ChineseName, s.KoreanName, gd.GeneticInfo, gd.Reference, gd.Remarks, gd.Metadata as Metadata FROM dbo.Biod\_GeneticDiversity gd INNER JOIN dbo.Biod\_Species s INNER JOIN dbo.Biod\_SpeciesGroups sg ON s.GroupID = sg.ID ON gd.SpeciesID =  $s.ID$ **VulnerableSpecies:**  CREATE VIEW dbo.VulnerableSpecies AS SELECT sg.EnglishName AS GroupName, s.ID as SpeciesID, s.LatinName, s.EnglishName, s.ChineseName, s.KoreanName, es.DistributionInYS, es.HighLevelYear AS DateOfPeakCatch, es.LowLevelYear AS DateOfLowestCatch, es.ThreatenedCategories, es.Trend, es.MajorCauses, es.IUCNRedList, es.ChinaRedList, es.KoreaRedList, es.Reference, es.Remarks, es.Metadata as Metadata FROM dbo.Biod\_VulnerableSpecies es INNER JOIN dbo.Biod\_Species s INNER JOIN dbo.Biod\_SpeciesGroups sg ON  $s$ . GroupID =  $sg$ . ID ON  $es$ . SpeciesID =  $s$ . ID

### **5.2.2.2 Fisheries**

Like biodiversity tables, fisheries data are also divided into basic tables and subject tables. The subject tables refer to the relative basic tables. Following are the E-R diagram (Fig.4) and detail logical structures of the fisheries data.

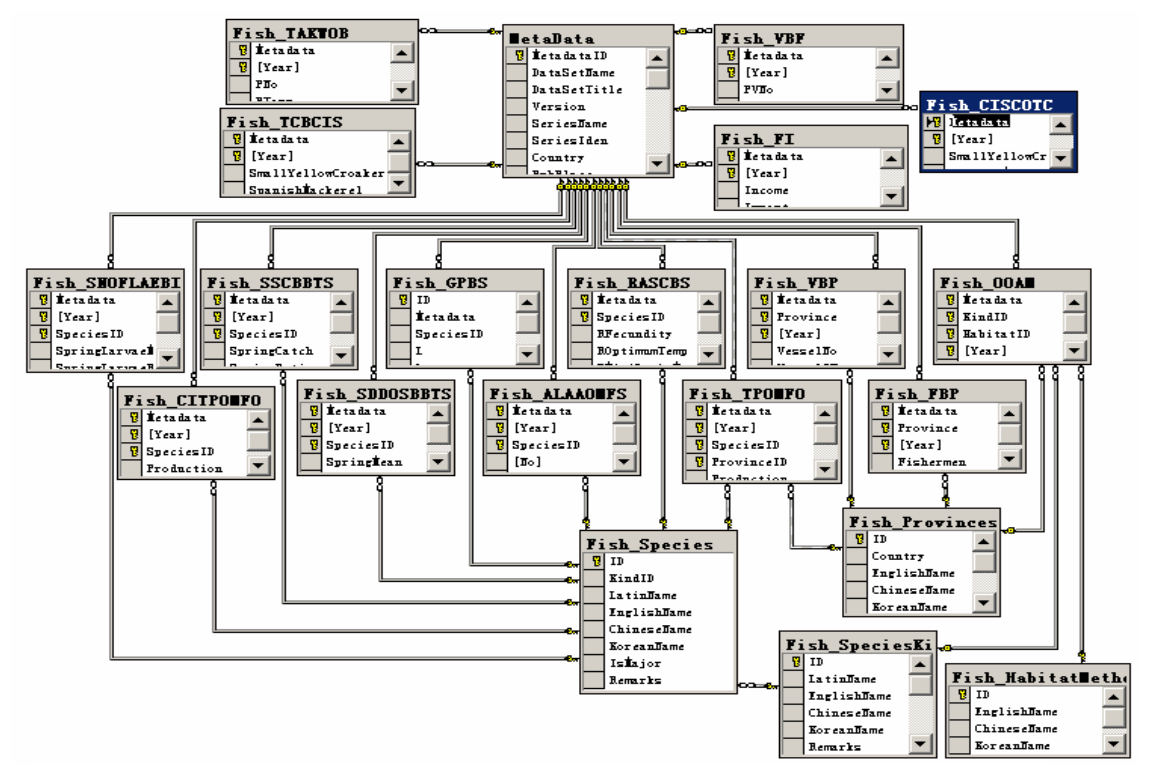

Fig.4 The E-R diagram of the fisheries logical structure

### **(1) Basic tables**

#### **Fish\_SpeciesKind table**

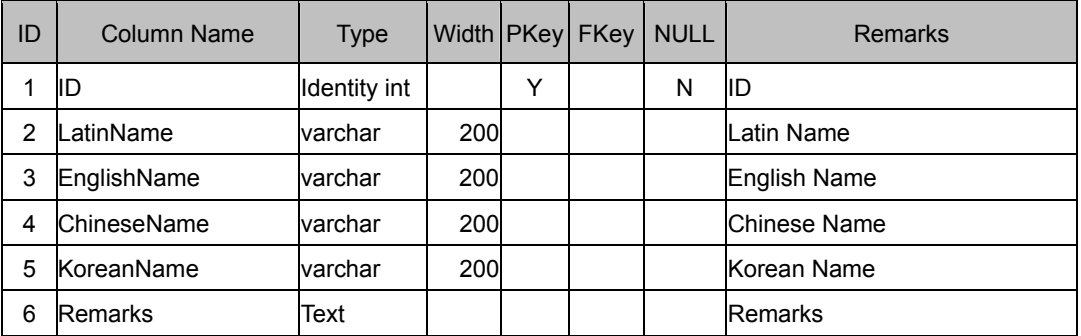

#### **Fish\_Species table**

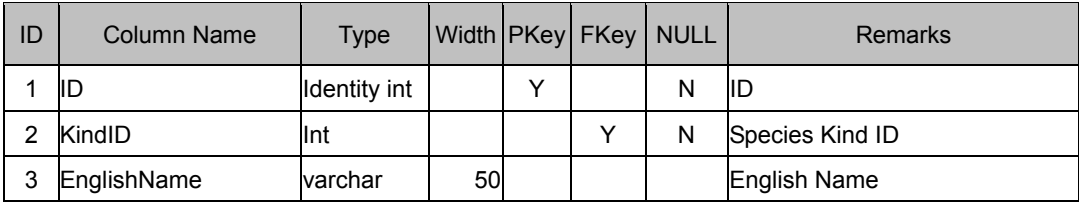

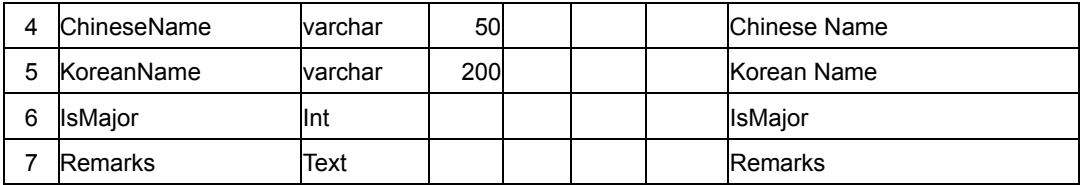

### **Fish\_Provinces table**

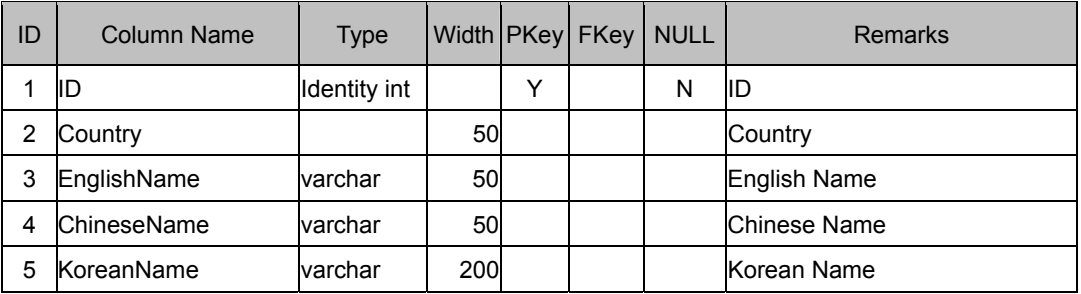

### **Fish\_HabitatMethods table**

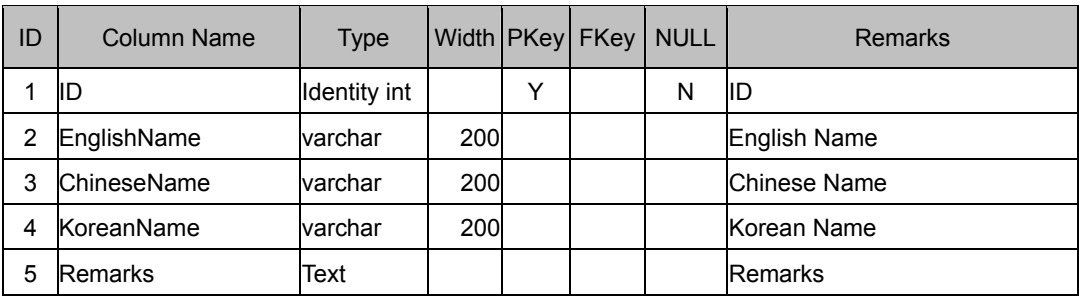

# **(2) Subject tables**

### **Fish\_TCBCIS table**

(Total Catch by Commercially Important Species)

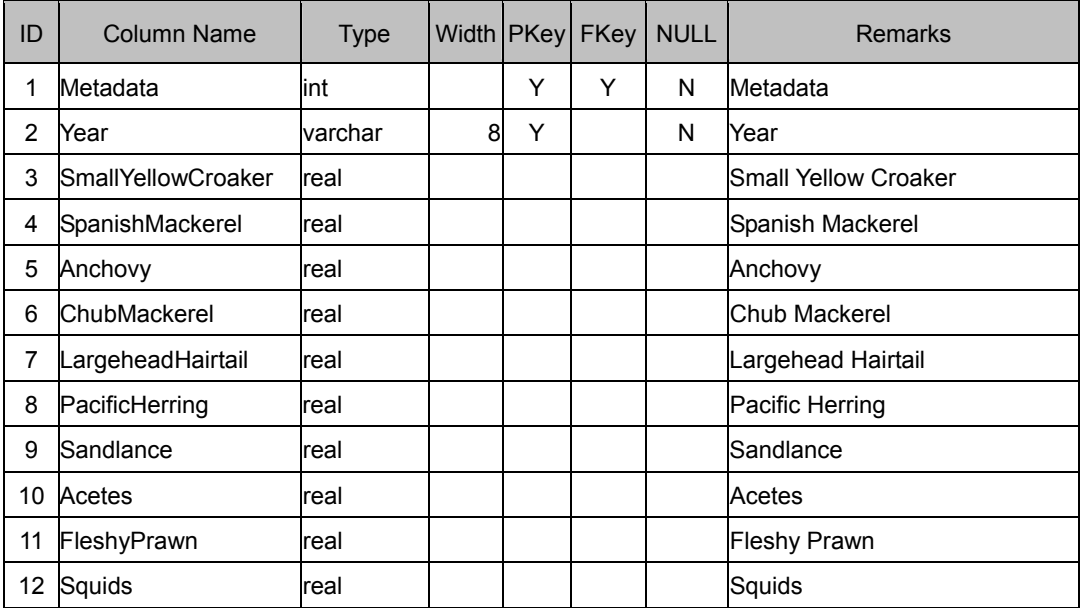

# **Fish\_TAKWOB table**

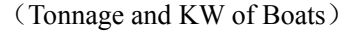

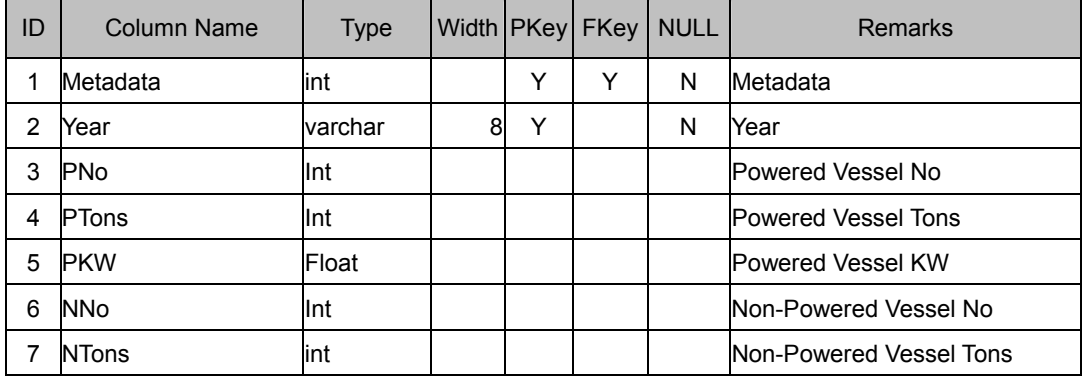

### **Fish\_CISCOTC table**

(Commercially Important Species Composition of Total Catch)

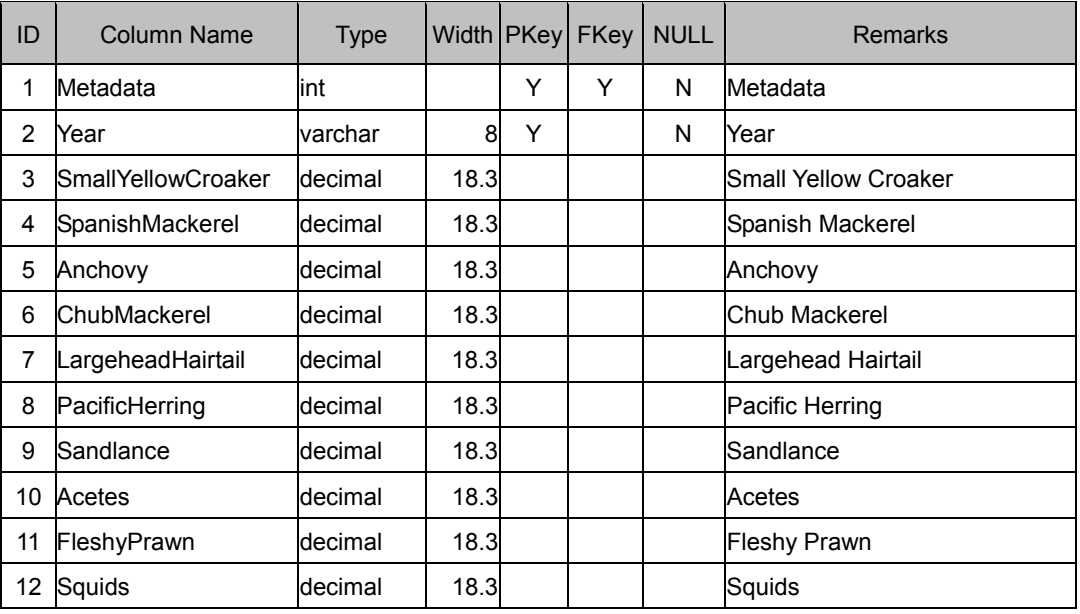

### **Fish\_GPBS table**

(Growth Parameters by Species)

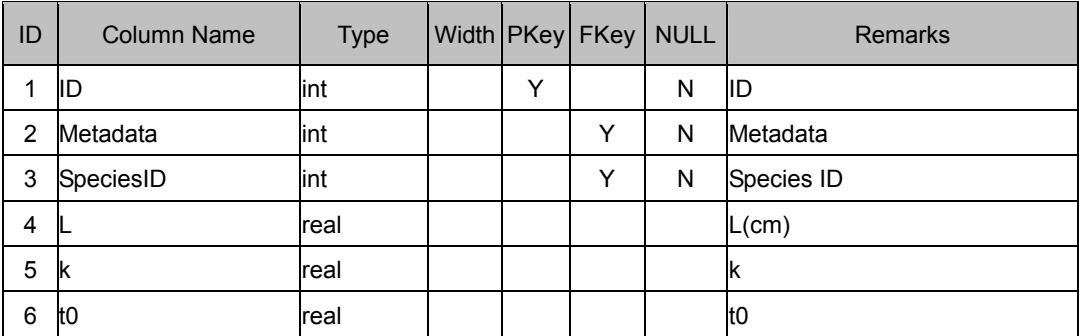

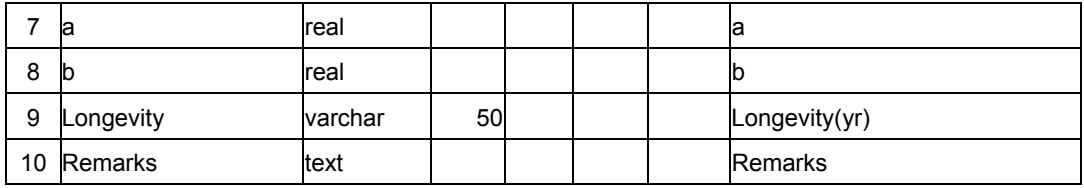

### **Fish\_RASCBS table**

(Reproduction and Spawning Characteristics by Species)

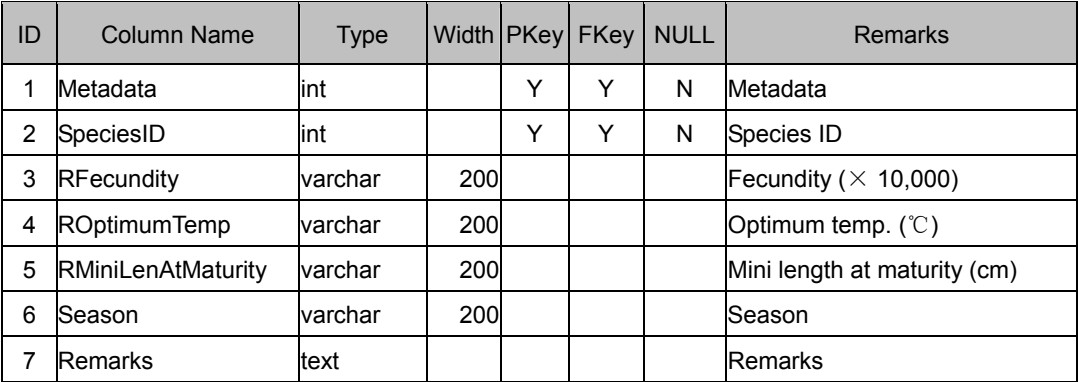

### **Fish\_SSCBBTS table**

(Seasonal Species Composition by Bottom Trawl Survey)

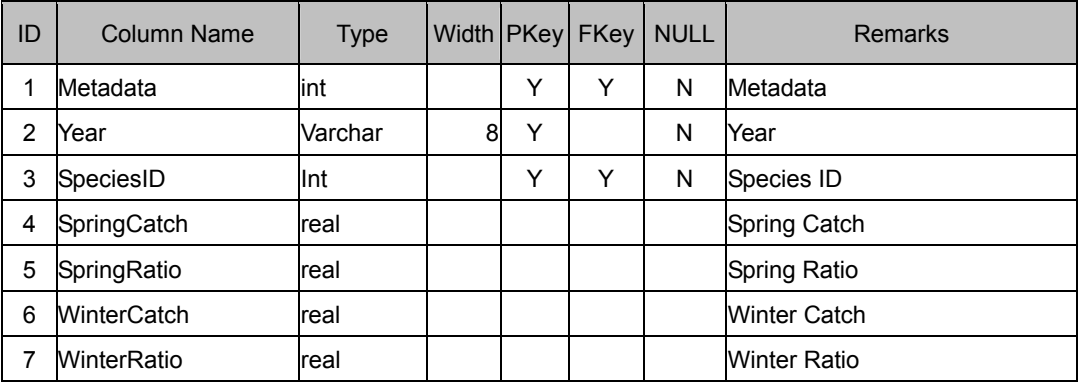

### **Fish\_SDDOSBBTS table**

(Seasonal Density Distribution of Species by Bottom Trawl Survey)

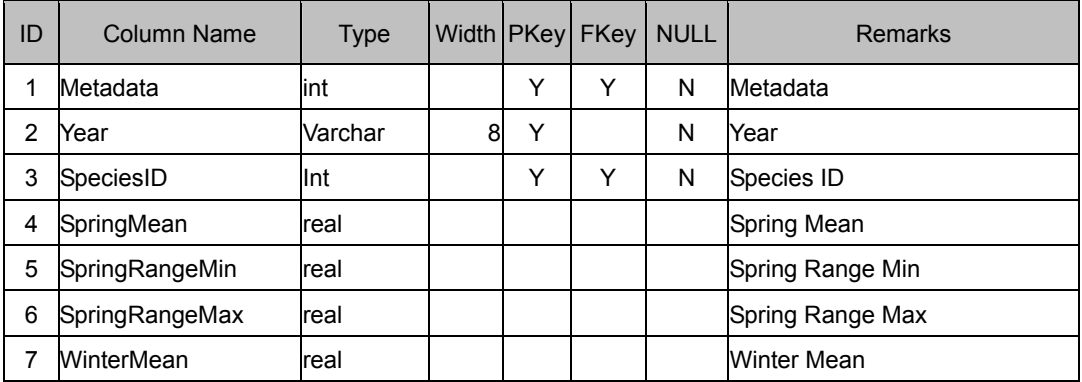

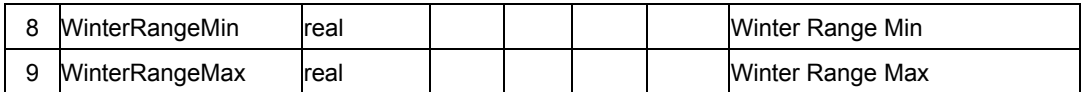

#### F**ish\_SNOFLAEBIS table**

(Seasonal Number of Fish Larvae and eggs by Ichthyoplankton Survey)

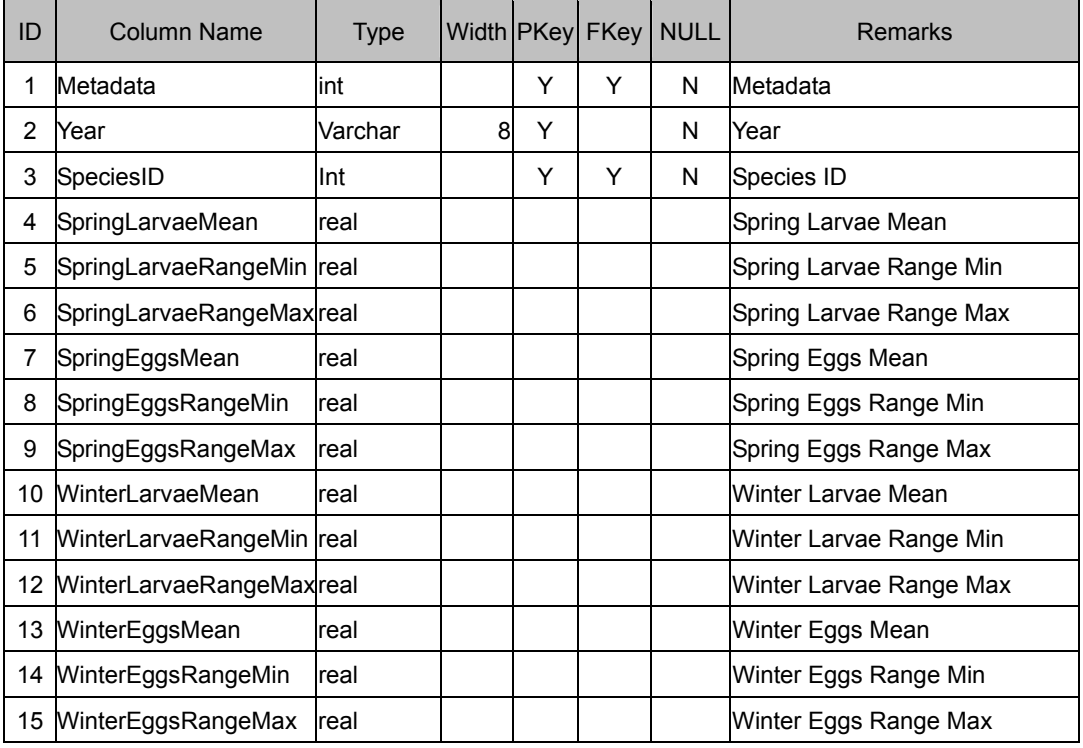

#### **Fish\_TPOMFO table**

(Total production of marine farmed organisms (unit: M/T))

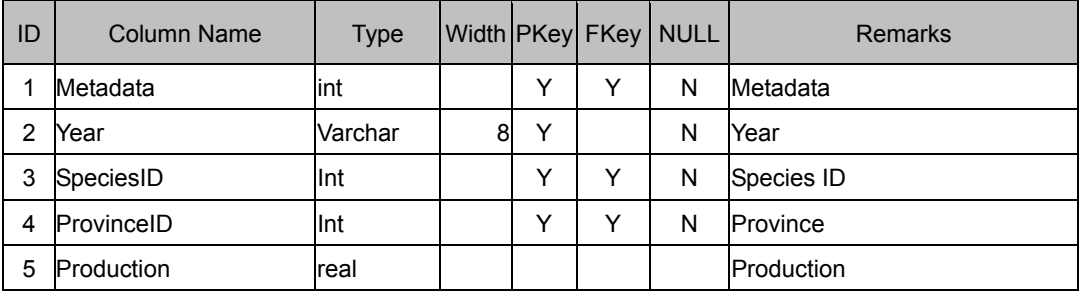

#### **Fish\_CITPOMFO table**

(Change in total production of marine farmed organisms(unit: M/T) ))

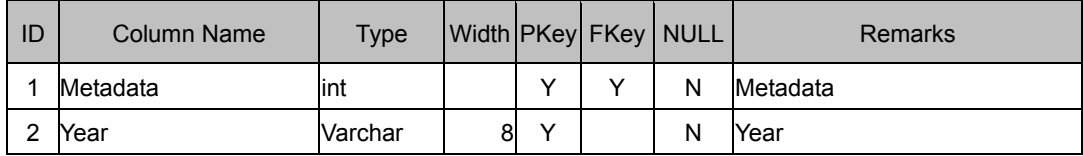

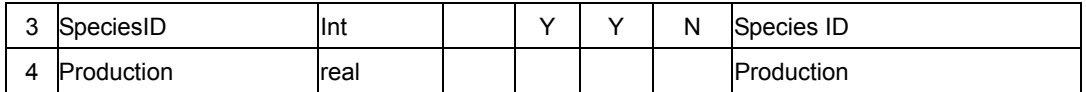

### **Fish\_ALAAOMFS table**

(Aquaculture Licenses and Area of Marine Farmed Species)

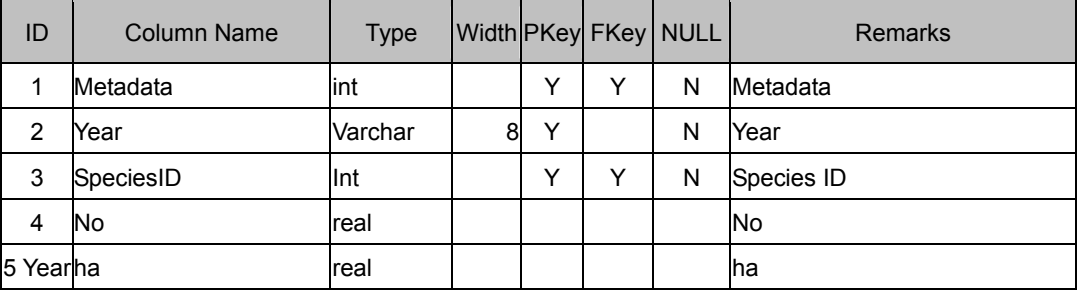

### **Fish\_OOAM table**

(Overview of Aquaculture Methods)

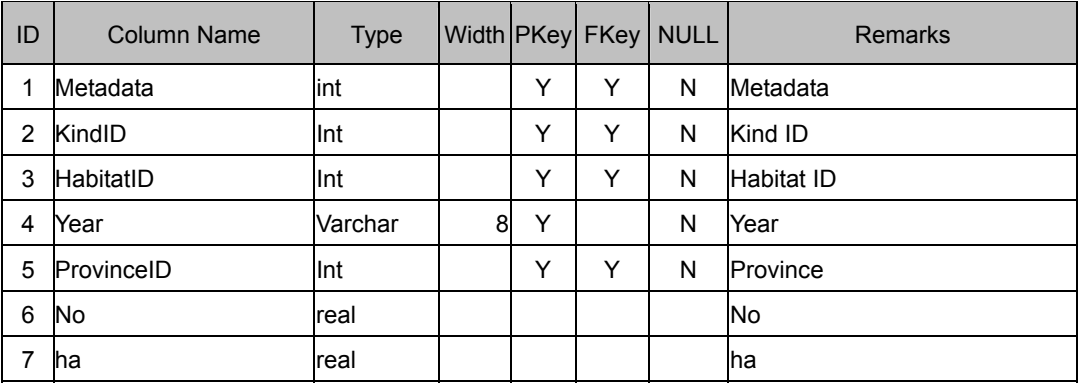

### **Fish\_VBF** 表结构

(Vessels by Fishery)

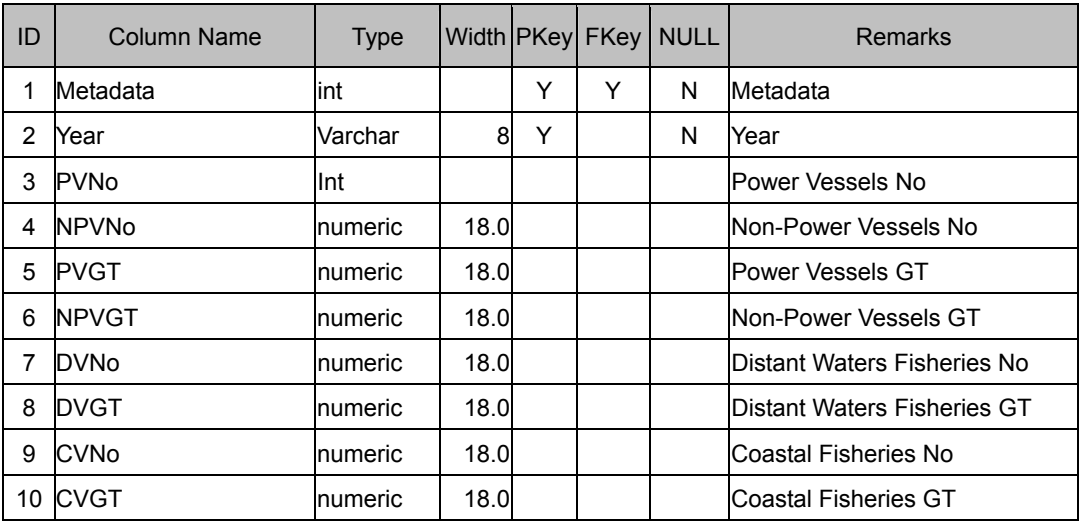

#### **Fish\_VBP table**

(Vessels by Province)

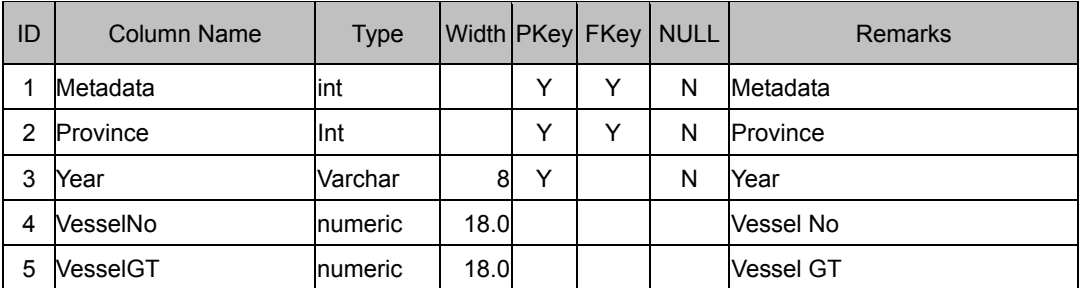

#### **Fish\_FBP table**

(Fishermen by province)

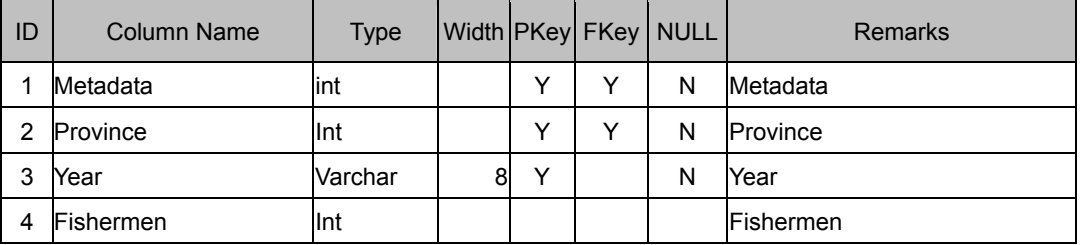

#### **Fish\_FI table**

(Fisheries income)

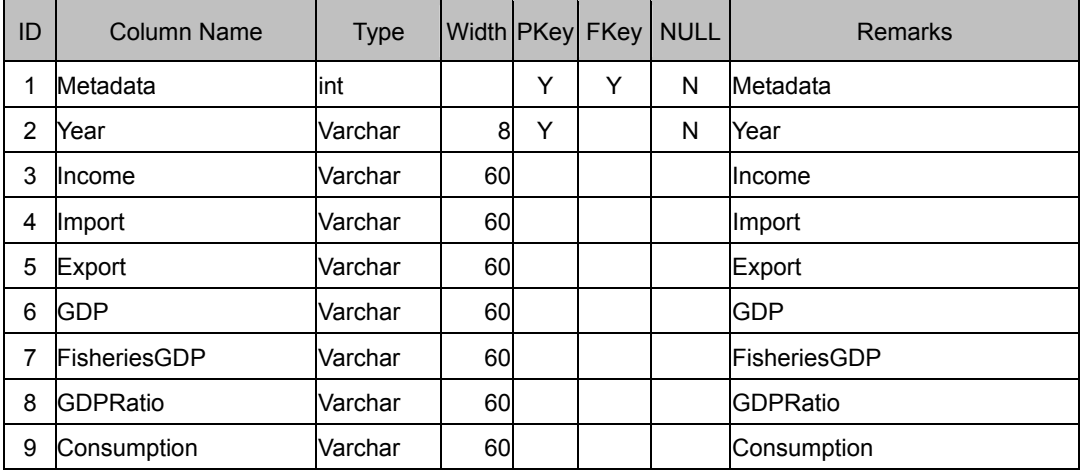

#### **5.2.2.3 Pollution**

Pollution component is about seasonal, regional-monthly, regional-seasonally and regional-yearly statistic data of different pollution problems or data kinds. So the pollution problem and pollution data kind are designed as basic tables and the statistic data are designed as subject tables refer to the relative elements in basic tables. Following are the E-R diagram (Fig.5~Fig.8) and detail logical structures of the pollution data.

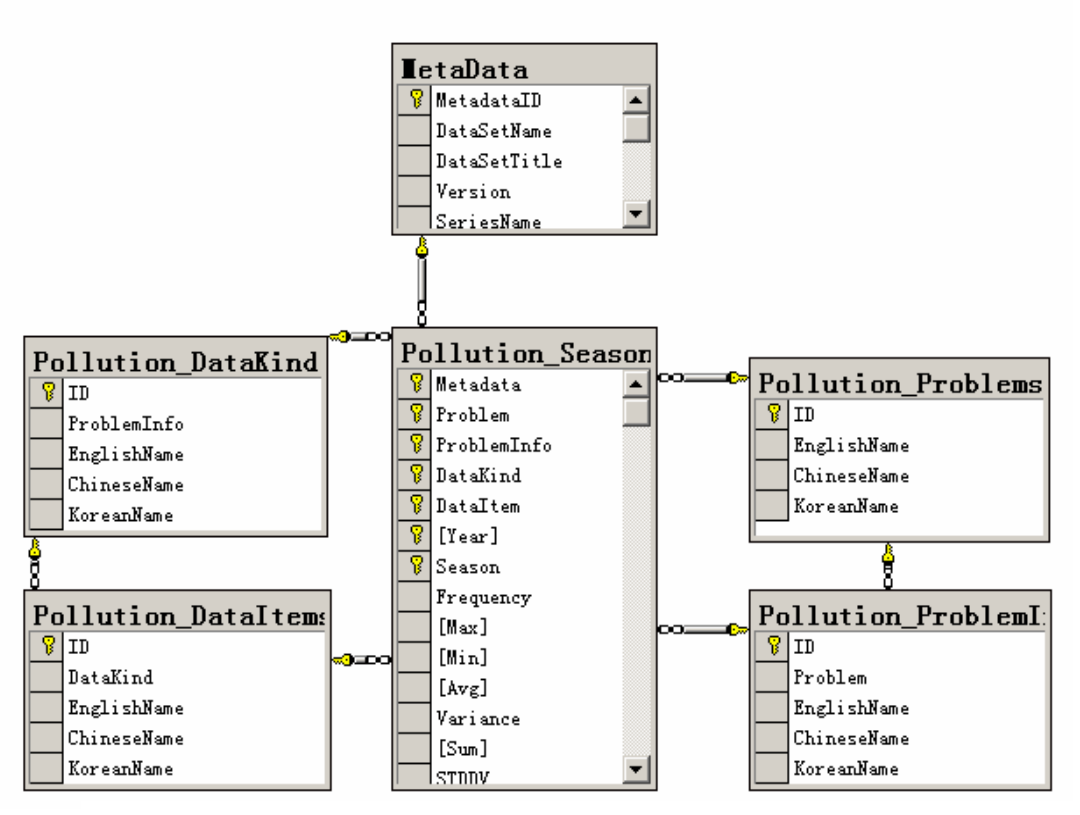

Fig.5 The E-R diagram of the seasonal pollution statistic data

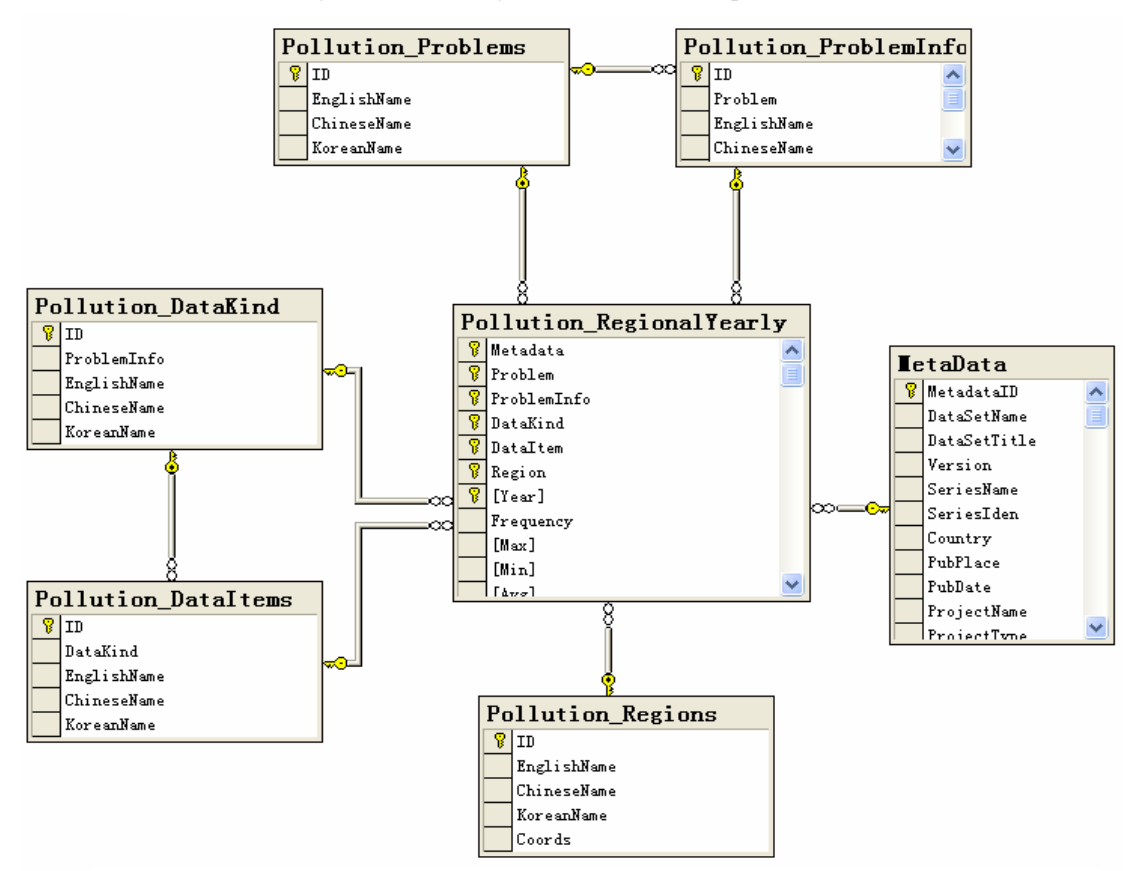

Fig.6 The E-R diagram of the regional-yearly pollution statistic data

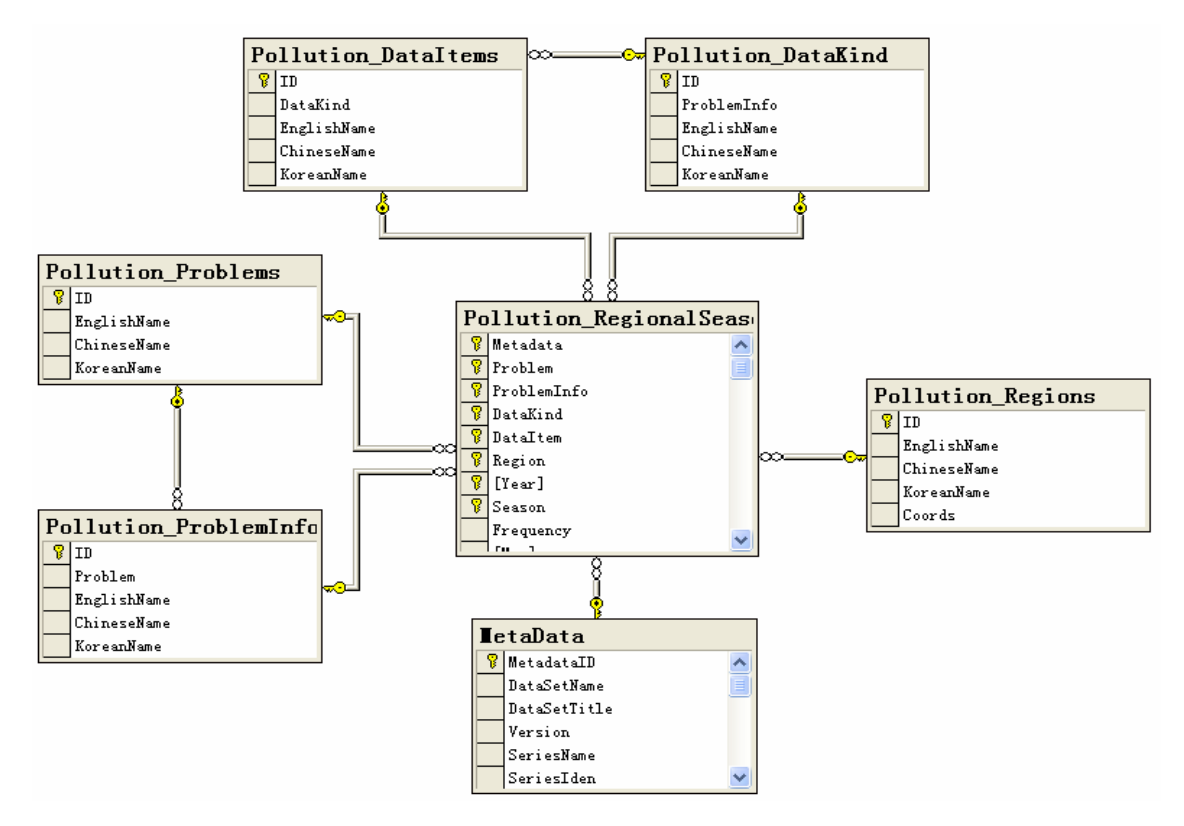

Fig.7 The E-R diagram of the regional-seasonally pollution statistic data

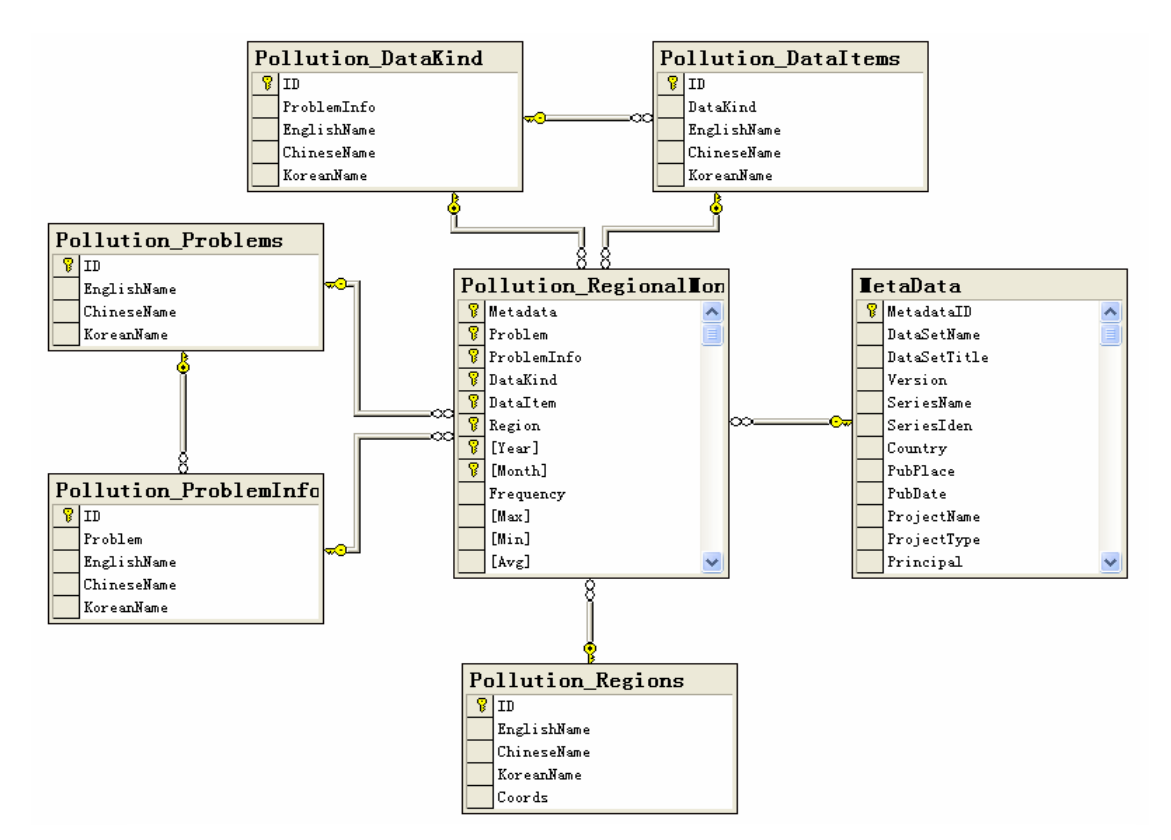

Fig.8 The E-R diagram of the regional-monthly pollution statistic data

### **(1) Basic tables**

### **Pollution\_Problems table**

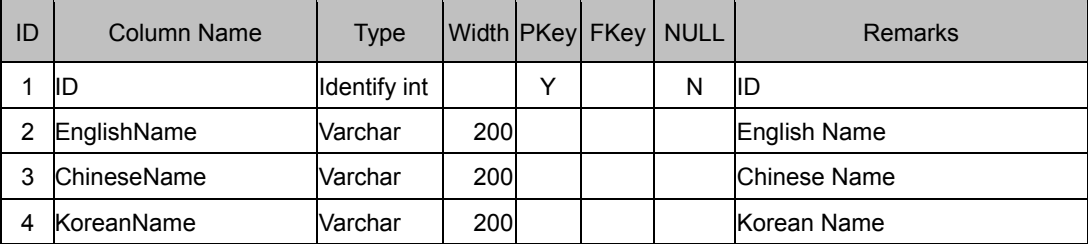

#### **Pollution\_ProblemInfo table**

(Information needed to detect problem)

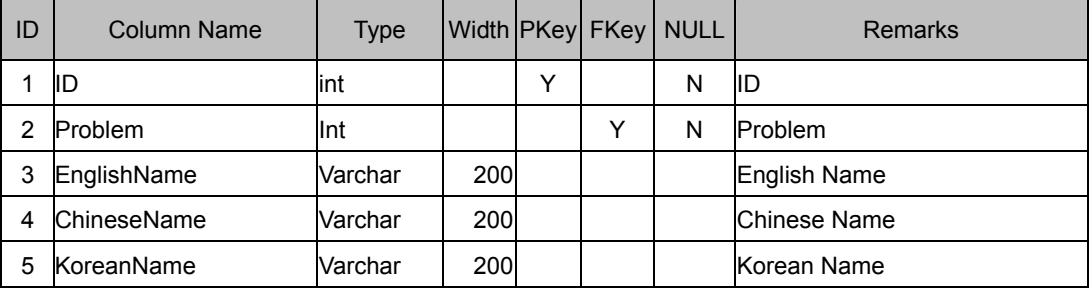

#### **Pollution\_DataKind table**

(Kinds of data needed)

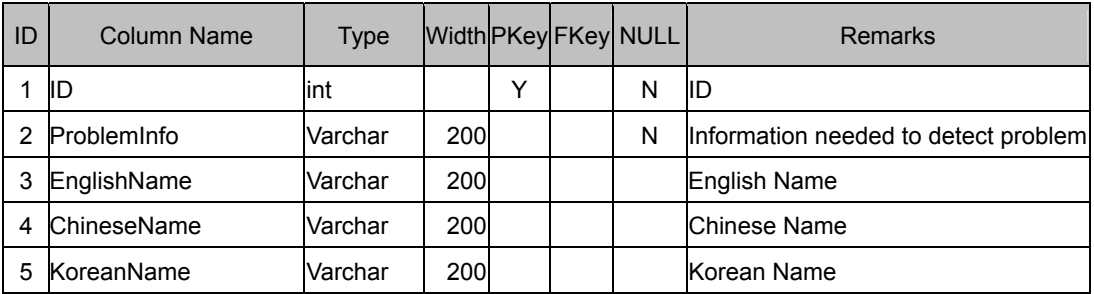

#### **Pollution\_DataItems table**

(Data Items)

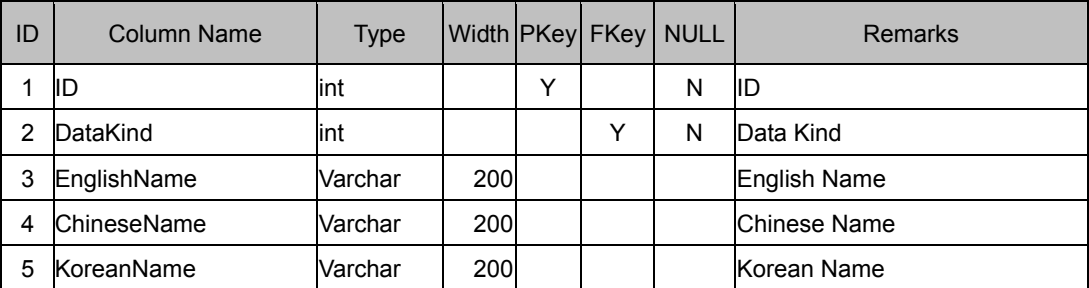

### **Pollution\_Regions table**

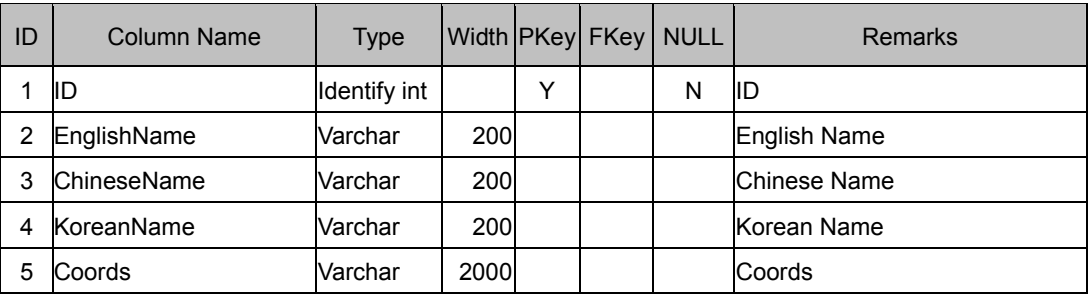

### **(2) Subject tables**

### **Pollution\_Seasonal table**

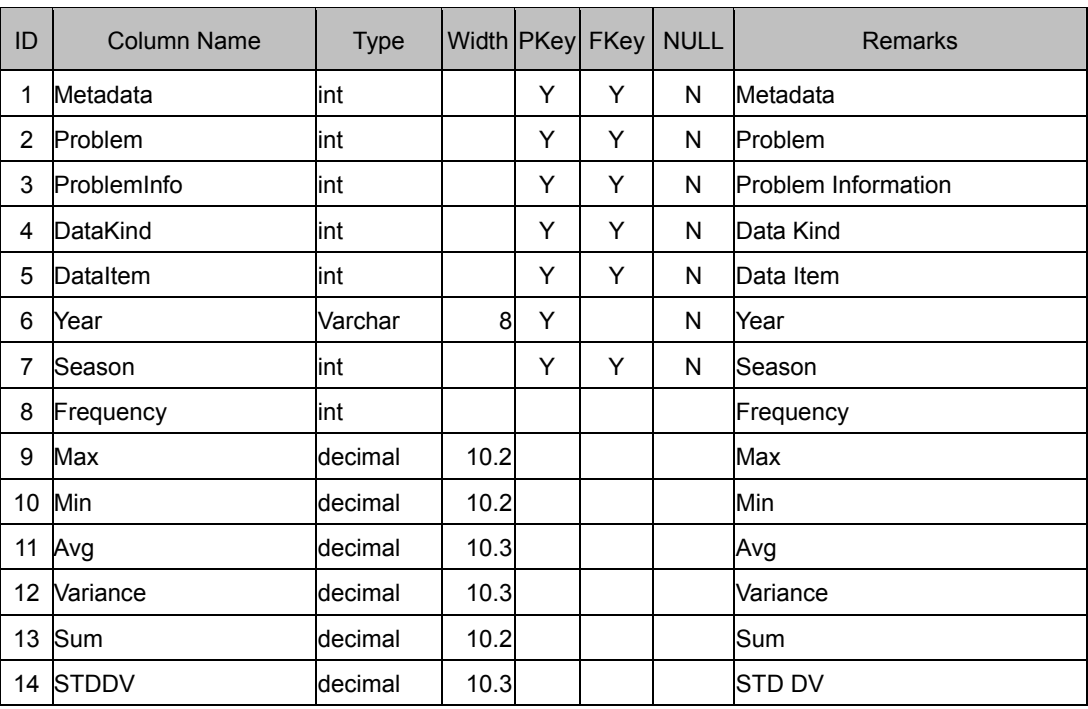

### **Pollution\_RegionalYearly table**

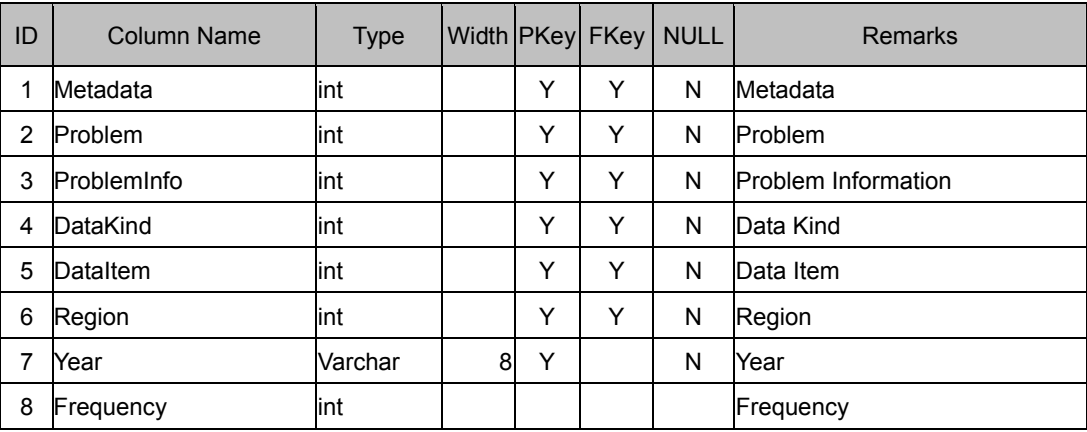

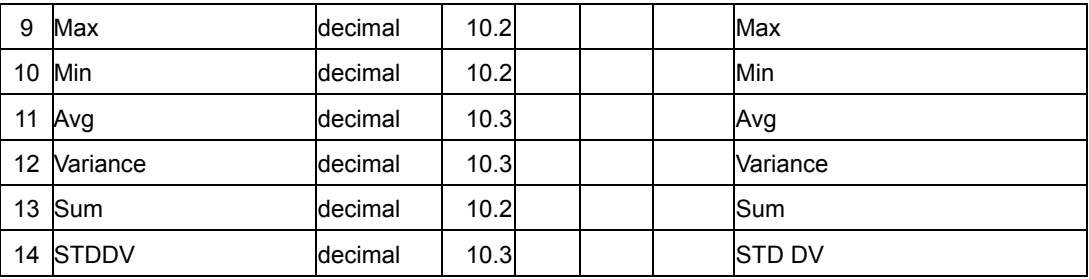

### **Pollution\_RegionalSeasonal table**

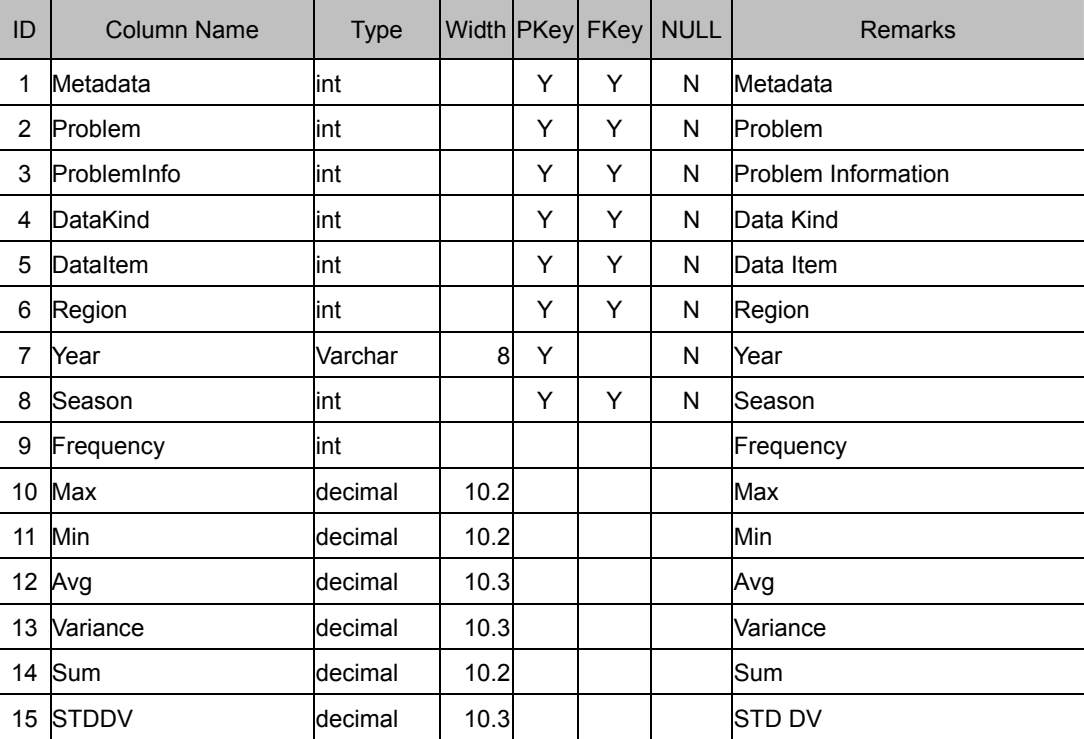

### **Pollution\_RegionalMonthly table**

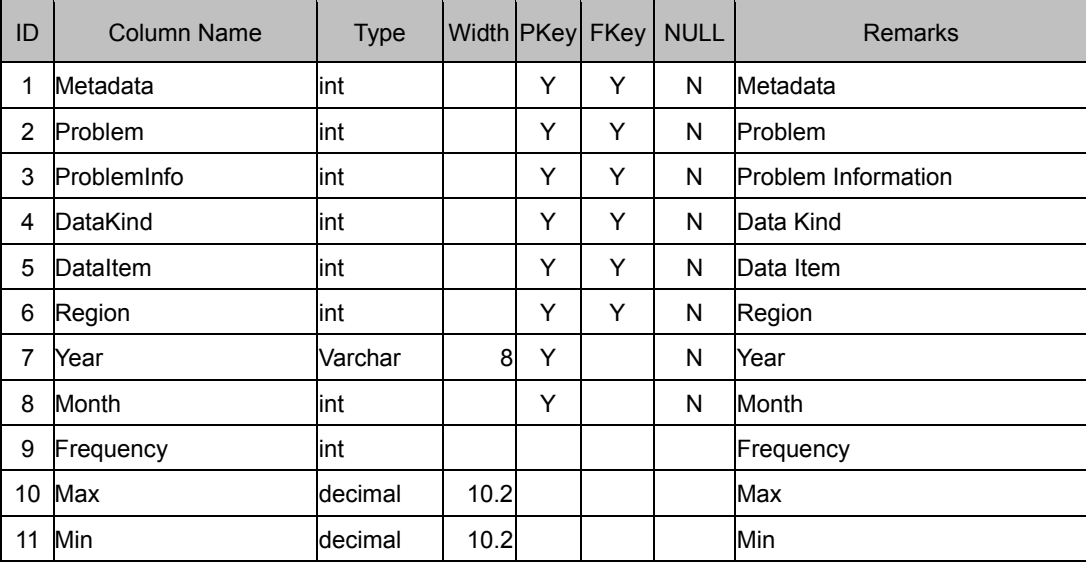

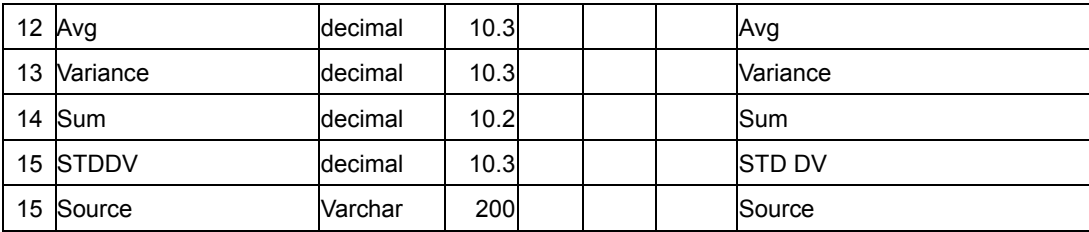

#### **5.2.2.4 Ecosystem**

Ecosystem component has some basic entities such as ecosystem stations, ecosystem species, ecosystem problems, ecosystem indicators and ecosystem numerical units. The subject ecosystem data are related with the basic elements. So the ecosystem datasets also includes basic tables and subject tables. Following are the E-R diagram (Fig.9) and detail logical structures of the ecosystem data.

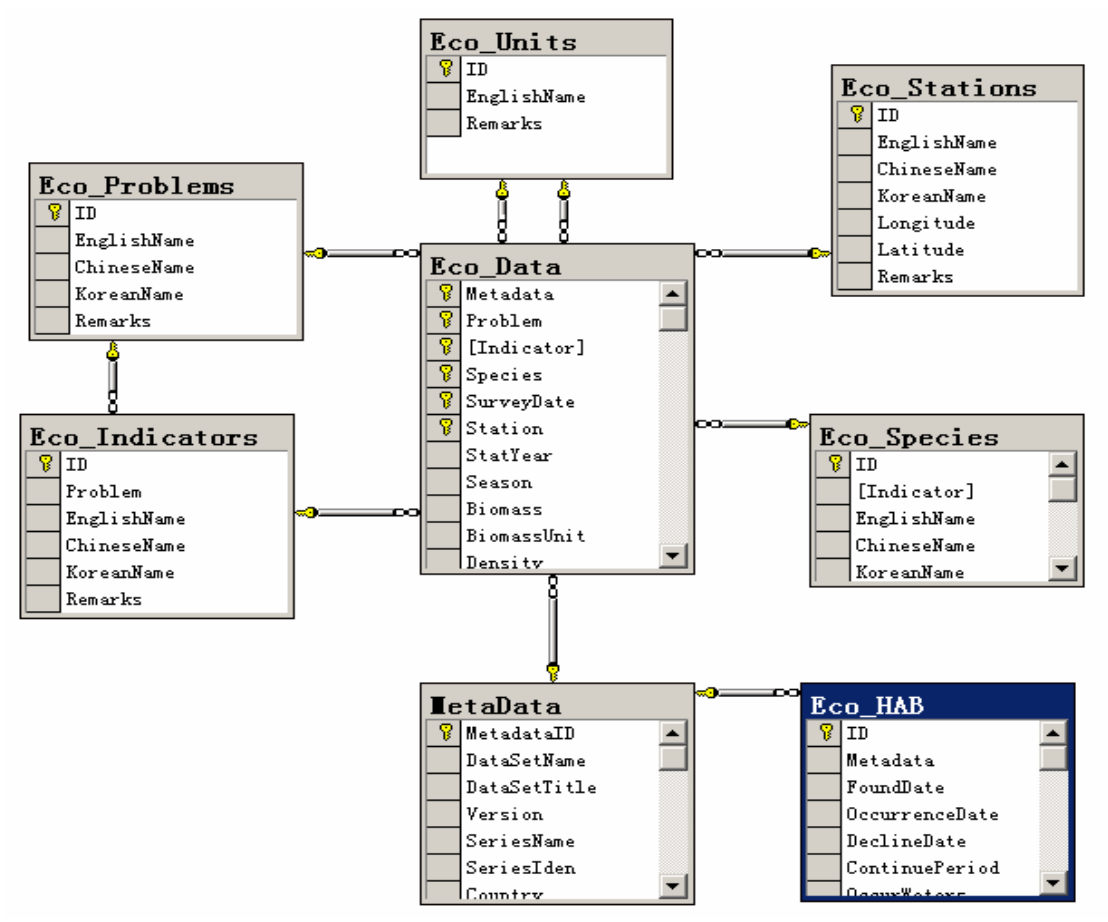

Fig.9 The E-R diagram of ecosystem data

# **(1) Basic table**

### **Eco\_Problems table**

![](_page_36_Picture_144.jpeg)

### **Eco\_Indicators table**

![](_page_36_Picture_145.jpeg)

### **Eco\_Species table**

![](_page_36_Picture_146.jpeg)

### **Eco\_Stations table**

![](_page_36_Picture_147.jpeg)

### **Eco\_Units table**

![](_page_37_Picture_136.jpeg)

# **(2) Subject table**

### **Eco\_Data table**

![](_page_37_Picture_137.jpeg)

### **Eco\_HAB table**

![](_page_37_Picture_138.jpeg)

# <span id="page-38-0"></span>**6 System design**

### **6.1 Total design**

![](_page_38_Figure_2.jpeg)

Fig.10 YSLME GIS system architecture

According to the requirement analysis, the YSLME system is designed and developed based on the B/S (Browser/Server) system architecture that showed as Fig.10. The system consists of three parts: database, web server and client. The database is constructed based on the Microsoft SQL Server 2000 and can provide effective data management and rapid data access. The web server is developed based on the Microsoft IIS and ArcIMS and can provide powerful services of data query and display about both scientific data and spatial data. The information can be browsed in the client based on the Microsoft Internet Explorer 6.0 or above and it doesn't need to install any other software.

### **6.2 Modules design**

 Fig.11 shows the organization of YSLME GIS system modules. Home the first page of the system and it contains the login interface, introduction of the system, news, modules link and so on. Users can't access the system unless he logs in the system from the homepage (Fig.12). Metadata query, data query, map query and system management are the main modules of the system. Metadata query module can provide the metadata information of YSLME database or world ocean scientific data centers according to the query conditions submitted by users. Data query module includes biodiversity data query, fisheries data query, pollution data query and ecosystem data query. Users can access different components data in YSLME database by input and submit the query elements. Map query module can make users query and browse the YSLME data based on a digital map including WVS of the Yellow Sea, surrounding administrative units and rivers. Management module includes system management module and data management module. System management module is mainly used to manage users, notices and so on. Data management can add, edit and delete the data of metadata database and YSLME database. These modules work together to make users

manage and access YSLME data more conveniently and effectively.

![](_page_39_Figure_1.jpeg)

Fig.11 YSLME GIS system modules organization

<span id="page-40-0"></span>![](_page_40_Picture_0.jpeg)

Fig.12 Homepage of YSLME GIS system

The following sections introduce the functions of the modules in detail.

### **6.2.1 Metadata query module**

The metadata query module includes YSLME metadata query module and world metadata query module. As show in Fig.13, in each metadata query module, users input and submit the key words of metadata and a record list of the query results return. Users can click the hyperlink in the list to view the detail information of metadata or the relative data (Fig.14).

![](_page_40_Figure_5.jpeg)

Fig.13 Workflow of Metadata query module

<span id="page-41-0"></span>![](_page_41_Figure_0.jpeg)

Fig.14 Realization of Metadata query module

### **6.2.2 Data query module**

According to the YSLME project components, data query module consists of biodiversity data query module, fisheries data query module, pollution data query module and ecosystem data query module.

#### **6.2.2.1 Biodiversity data query module**

By managing and analyzing, biodiversity data can be divided into three subjects: species, laws & regulations and site. And each subject has several groups. So the workflow of biodiversity data query module is designed as Fig. 15. Firstly, users need to select or input biodiversity subjects, relative groups and the keyword. When the query conditions are submitted to the server, a record list return and we can get site information, detail data and detail metadata by click the hyperlink in the list. The realization of the biodiversity data query module is showed as Fig.16.

![](_page_42_Figure_0.jpeg)

Fig.15 Workflow of Metadata query module

![](_page_42_Picture_37.jpeg)

Fig.16 Realization of Metadata query module

#### **6.2.2.2 Fisheries data query module**

In fisheries query modules, fisheries data are divided into three subjects: fisheries, mariculture and socio-economic and each subject has many groups such as year, country, species or provinces. Users need to select the subject and group, input keywords and then submit the query conditions. In the result list that returns from the server, users can click the relative hyperlink to view the detail information of data and metadata. The Fig. 17 shows the workflow of fisheries data and Fig. 18 demonstrates the realization of the fisheries data query module.

![](_page_43_Figure_2.jpeg)

Fig.17 Workflow of fisheries data query module

![](_page_43_Picture_63.jpeg)

Fig.18 Realization of fisheries data query module

#### **6.2.2.3 Pollution data query module**

In pollution data query module, users need to select or input the pollution problem, pollution information, pollution data kinds, pollution data tables and the keywords of the data items. When the query conditions submitted, a result list returns and users can click the relative hyperlink to browse detail information of region, data and metadata. Fig.19 and Fig.20 show the workflow of pollution data query module and realization of pollution data query module respectively.

![](_page_44_Figure_2.jpeg)

Fig.19 Workflow of pollution data query module

| (一) 后退 、     | ie)<br>C<br>×<br>G.                                   |                                                |             |                                                    |                     |                        |                                    |                  |        |             |                     |
|--------------|-------------------------------------------------------|------------------------------------------------|-------------|----------------------------------------------------|---------------------|------------------------|------------------------------------|------------------|--------|-------------|---------------------|
|              | 地址(D) http://192.168.1.6/DataQuery3.aspx              |                                                |             |                                                    |                     |                        |                                    |                  |        | ◆ 输入中文 直达网站 | →转到<br>$\mathbf{v}$ |
|              | Yellow Sea Large Marine Ecosystem Data Publish System |                                                |             |                                                    |                     |                        |                                    |                  |        |             |                     |
|              | $-$ Home                                              | · Metadata                                     | · Data      | Map<br>e.                                          |                     |                        |                                    | ٠                | Login  | Management  |                     |
|              |                                                       | Information:<br>Kinds:<br>Tables:<br>Keywords: |             | Seawater v<br>ChlorophyllA<br>Seasonal<br>Seasonal | $\checkmark$        | $\checkmark$<br>Search |                                    |                  |        |             |                     |
| No           | <b>DataItem</b>                                       | Year                                           | Season      |                                                    |                     |                        | Frequency Max Min Avg Variance Sum | <b>STD</b><br>DV | Detail | Metadata    |                     |
|              | Chlorophyl A (ug/L)                                   |                                                | 1982 Summer |                                                    | 165 2.06 0.10 0.381 |                        | 0.089 62.90 0.298                  |                  | Detail | Detail      |                     |
| $\mathbf{1}$ |                                                       |                                                |             |                                                    |                     |                        |                                    |                  |        |             |                     |

Fig.20 Realization of pollution data query module

#### **6.2.2.4 Ecosystem data query module**

In ecosystem data query module, users need to select ecosystem problem and information and input the keywords to submit the query conditions. In the result list returned, users can click the hyperlink to view the detail information of station, data and metadata. The workflow of ecosystem data query module and realization of ecosystem data query module are showed as follows.

![](_page_45_Figure_2.jpeg)

Fig.21 Workflow of ecosystem data query module

![](_page_45_Figure_4.jpeg)

Fig.22 Realization of ecosystem data query module

### <span id="page-46-0"></span>**6.2.3 Map query module**

Map query module can provide users a direct and convenient way to query and browse the YSLME project data on a base GIS map. After choosing or inputting the constraint elements, a digital base map with the spatial sites or regions that meet the search constraint can display. Users can directly make operations on the map such as zoom in, zoom out, measure, *etc.* and choose one spatial sites or regions to browse their general information. According to the data generated from different YSLME project components, map query module includes biodiversity map query module, pollution map query module and ecosystem map query module. Each map query module will be introduced in the following sections.

#### **6.2.3.1 Biodiversity map query module**

 In biodiversity map query module, users should select the site such as protected are, functional zoning, reclamated region and habitat conversion. If the site is related to the species, users also need to select species group and species. After users confirm the query conditions and click **search** button, the target areas that match the search elements is highlighted and users can click the area to view the detail information of the area.

![](_page_46_Figure_4.jpeg)

![](_page_47_Figure_0.jpeg)

Fig.24 Realization of biodiversity map query module

#### **6.2.3.2 Pollution map query module**

 In pollution map query module, users should make certain the pollution problem, information, data kinds and data items. After **search** button clicked, the target areas highlighted and users can identify the areas for general information of the area. In the result list of general information, users can click the hyperlink to view the detail information of regions, data and metadata.

![](_page_47_Figure_4.jpeg)

Fig.25 Workflow of pollution map query module

![](_page_48_Figure_0.jpeg)

Fig.26 Realization of pollution map query module

#### **6.2.3.3 Ecosystem map query module**

In ecosystem map query module, users should choose the target problem, indicator and species. After **search** button clicked, the target areas highlighted and users can identify the areas for general information of the area. In the result list of general information, users can click the hyperlink to view the detail information of stations, data and metadata.

![](_page_48_Figure_4.jpeg)

Fig.27 Workflow of ecosystem map query module

<span id="page-49-0"></span>![](_page_49_Figure_0.jpeg)

Fig.28 Realization of ecosystem map query module

### **6.2.4 management module**

Management module provides users a powerful tool to manage and maintain the system and database. It includes system management module and data management module. System management module includes user management module and data management includes metadata management module and YSLME project components data management module.

### **6.2.4.1 System management module**

### **(1) User management module**

User management module can make users to manage users and control their rights of system operation.

![](_page_49_Figure_7.jpeg)

Fig.29 Workflow of user management module

| Item<br>Data    |                           |                        |                        |           |               |                   |            |                     |      |        |
|-----------------|---------------------------|------------------------|------------------------|-----------|---------------|-------------------|------------|---------------------|------|--------|
| User ID: dmin   |                           |                        |                        |           |               |                   |            |                     |      |        |
| Password: a     |                           | User Management<br>Add |                        |           |               |                   |            |                     |      |        |
| User Name:      | administrator             |                        |                        |           |               |                   |            |                     |      |        |
|                 | E-Mail: admin@fio.org.cn2 |                        |                        |           |               |                   |            |                     |      |        |
| Department: flo |                           |                        |                        |           |               |                   |            |                     |      |        |
| Zip:            |                           |                        | $\mathrm{N}\mathrm{s}$ | User $ID$ | User Name     | E-Mail            | Department | Role                | Edit | Delete |
| Address:        | qingdao                   | Add                    |                        | admin     | administrator | admin@fio.org.cn2 | fio        | System              | 趾    | Delete |
| Tel             |                           |                        |                        |           |               |                   |            | Administrator       |      |        |
| Role:           | System Administr v        |                        | 2                      | da        | data manager  | da@fio.org.cn2    | fio        | Data Manager        | Edit | Delete |
|                 | ՟                         |                        | 3                      | user      | user          | usen@fio.org.cn2  | fio        | Registered<br>Users | 趾    | Delete |
| Memo:           | ⊡                         | Add                    |                        |           |               |                   |            |                     |      |        |
|                 | Save<br>Back              |                        |                        |           |               |                   |            |                     |      |        |

Fig.30 Realization of user management module

### **(2) Notices management module**

Notices management module can provide users a tool to manage and broadcast the notices of the website or YSLME project.

![](_page_50_Figure_4.jpeg)

Fig.32 Realization of notices management module

#### **6.2.4.2 Data management module**

Data management module is a database maintenance tool to make user add, edit and delete data such as metadata, biodiversity data, fisheries data, pollution data and ecosystem data conveniently and effectively (Fig. 33).

![](_page_51_Figure_2.jpeg)

Fig.33 Workflow of data management module

The workflow of each data management module is the same as Fig.33. The following sections will introduce the main operation interface of each data management module.

#### **(1) Metadata management module**

The workflow of each data management module is the same as Fig.33. The following sections will introduce the main operation interface of each data management module.

![](_page_51_Figure_7.jpeg)

Fig.34 Realization of metadata management module

![](_page_52_Picture_109.jpeg)

### **(2) Biodiversity data management module**

![](_page_52_Figure_2.jpeg)

#### Yellow Sea Large Marine Ecosystem Data Publish System - Microsoft Internet Explo <u>. |a| x|</u> 文件(E) 编辑(E) 查看(y) 收藏(A) 工具(I) 帮助(H) 调  $\boxed{\cdot}$   $\boxed{\cdot}$   $\rightarrow$   $\boxed{\cdot}$  $\vert$   $\vert$ Yellow Sea Large Marine Ecosystem Data Publish System **Executive** Home - Metadata - Data - Map . Login . Management Change in total production of marine farmed organisms<br>(unit:  $\ensuremath{\mathbb{M}}\ensuremath{\mathcal{T}}\ensuremath{\mathcal{)}}$  $\equiv$  System Management  $\equiv$ Item  $D$  a ta  $\overline{ }$  User Metadata: Biodiversity  $\overline{\phantom{0}}$  $\rightarrow$  Notice Year.  $\equiv$  Data Managem Species: Atrina pectinata  $\blacksquare$ Metadata  $\ddot{\phantom{1}}$ Production:  $\blacktriangleright$  Biodiversity Save BACK  $\blacktriangleright$  . Fishery  $\ddot{\phantom{1}}$ Pollution  $\ddot{\phantom{0}}$ Ecosystem □<br><mark>④</mark>完毕 **THE D**Internet

### **(3) Fisheries data management module**

Fig.36 Realization of fisheries management module

![](_page_53_Picture_77.jpeg)

### **(4) Pollution data management module**

Fig.37 Realization of pollution management module

![](_page_53_Figure_3.jpeg)

### **(5) Ecosystem data management module**

Fig.38 Realization of ecosystem management module

# <span id="page-54-0"></span>**7 Users design**

For system security, we assign relative rights to different users according to their rank. There are three ranks of users in YSLME GIS system: system manager, database manager and registered user (Fig. 43). The rights of each rank of users are listed in Table 1.

![](_page_54_Figure_2.jpeg)

Database manager

Fig.43 Users classification of YSLME GIS system

| <b>Users</b><br><b>Modules</b> | <b>System manager</b> | Database manager | <b>Registered manager</b> |
|--------------------------------|-----------------------|------------------|---------------------------|
| Metadata query                 |                       |                  |                           |
| Data query                     |                       |                  |                           |
| Map query                      |                       |                  |                           |
| User management                |                       |                  |                           |
| Notices management             |                       |                  |                           |
| Data management                |                       |                  |                           |

![](_page_54_Picture_93.jpeg)

### <span id="page-55-0"></span>**8 Conclusions and recommendations**

### **8.1 Conclusions**

To meet YSLME project's requirement for an convenient and effective data management and share, a prototype application of YSLME GIS system has been designed and built using Microsoft Visual Studio .NET 2003, ESRI ArcIMS 9.0 and Microsoft SQL Server 2000. The programming life cycle involved extensive research, design and coding from a starting point of zero and is focused specifically on the needs of the end user. Now the system has been installed and running steadily and safely. It can provide effective and rapid services for users to manage, query, and display the YSLME project data.

Because of the time limitation, the project team developed basic functionality for the system. With further testing and refinement, the system can be as a reliable and efficient tool to promote the scientific research on the Yellow Sea area and other sea area.

### **8.2 Recommendations**

Now, the YSLME GIS system has been finished and is in testing and refinement. But we are faced with an important problem for further system maintenance such as data collection and input, database management, system upgrade, *etc*.

Additionally, in order to provide better services, 3D visualization, time-series simulation and other advanced application have been in consideration and the key technology is to be solved soon.

So, we recommend the YSLME PMO to take system maintenance and upgrade in consideration and provide more support for the system.